# **ModelOrderReduction Documentation** *Release 1.0*

**Defrost Team**

**Mar 28, 2024**

## **CONTENTS**

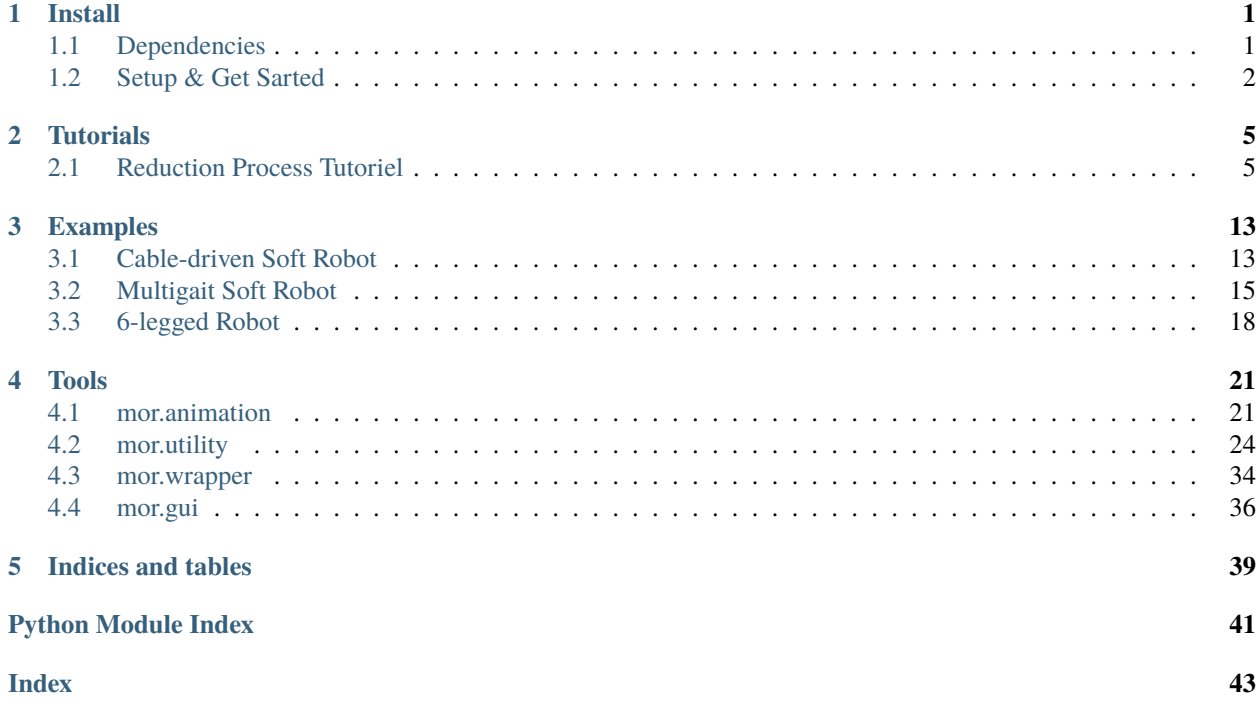

## **CHAPTER**

## **ONE**

## **INSTALL**

## <span id="page-4-1"></span><span id="page-4-0"></span>**1.1 Dependencies**

Model order reduction dependencies required and optional and what they are used for.

## **REQUIRED**

SOFA

## **SOFA itself**

This work is a plugin of [SOFA](https://www.sofa-framework.org/) which a simulation software. For the moment we haven't got any pre-made SOFA version with our work so the first thing you will need to do is compile SOFA

### **Sofa Launcher**

We use a tool of SOFA named **sofa-launcher** allowing us to gain a lot of calculation time thanks to parallel execution of multiple SOFA scene.

## **STLIB**

Plugin easing the way to write SOFA scene in python. We use some utilities of this plugin to reduce our model, especially the [stlib.scene.Wrapper](https://stlib.readthedocs.io/en/latest/_autosummary/stlib.scene.html#stlib.scene.Wrapper) feature.

## **PYTHON**

## **Python 3.X**

python3 version

### **Cheetah**

Cheetah is needed in order to use the **sofa-launcher** of SOFA.

#### **yaml**

python3 version

## **OPTIONAL**

### **SoftRobot**

Plugin easing the way to write SOFA scene in python. We use some utilities of this plugin to reduce our model, especially the [constraints component](https://softrobotscomponents.readthedocs.io/en/latest/_autosummary/component.constraint.html) feature.

## **PyQt5**

We use pyqt5 for our interface

## **Jupyter**

To learn how to reduce your own model we have done a tutorial which will make you learn step by step the process. For this interactive tutorial we use a [python notebook.](https://ipython.org/notebook.html)

## <span id="page-5-0"></span>**1.2 Setup & Get Sarted**

### **SOFA setup**

You can either build it from sources:

Or download the binaries:

#### **ModelOrderReduction setup**

You can either build it from the [source](https://github.com/SofaDefrost/ModelOrderReduction) as explained [here](https://www.sofa-framework.org/community/doc/plugins/build-a-plugin-from-sources/) with SOFA. Or take the binaries generated [here](https://github.com/SofaDefrost/ModelOrderReduction/releases/tag/release-master) and link them to your SOFA build/binaries.

## **Ubuntu**

*Python install*

## **minimal**

sudo apt-get install python-cheetah python-yaml

## **all**

sudo apt-get install python-cheetah python-yaml python-pyqt5 notebook

## *PythonPath*

Then don't forget to add into your pythonPath the sofa launcher. To do that in a definitive way add this line at the end of your shell configuration file (usually *.bashrc*)

export PYTHONPATH=\$PYTHONPATH:/PathToYourSofaSrcFolder/tools/sofa-launcher

## **Windows**

**Mac**

## **1.2.1 Try some exemples**

To confirm all the previous steps and verify that the plugin is working properly you can launch the *test\_component.py* SOFA scene situated in:

/ModelOrderReduction/tools

This example show that after the reduction of a model (here the 2 examples *[Diamond Robot](#page-16-1)*, *[Starfish robot](#page-18-0)*), you can re-use it easily as a python object with different arguments allowing positionning of the model in the SOFA scene.

## **CHAPTER**

**TWO**

## **TUTORIALS**

## <span id="page-8-1"></span><span id="page-8-0"></span>**2.1 Reduction Process Tutoriel**

**Note:** The following tutorial comes from a python-notebook. If you want to make the tutorial interactively go directly to:

/ModelOrderReduction/tools

then, if you have installed jupyter like explained in the requirement, open a terminal there and launch a session:

jupyter notebook

It will open in your web-Browser a tab displaying the current files in the directory. Normally you should have one called **modelOrderReduction.ipynb**

You can click on it and follow the tutorial

## <span id="page-8-2"></span>**2.1.1 Model Order Reduction Example**

## **Introduction**

In this python notebook exemple we will see with 2 real examples how to reduce a model from one of your sofa scene thanks to the **Model Order Reduction** plugin done by the INRIA research team **Defrost**.

the two examples will be :

• **[A cable-driven silicone robot](https://modelorderreduction.readthedocs.io/en/latest/usage/examples/Diamond/diamond.html)** (*paper link : [C. Duriez, ICRA, 2013](https://hal.archives-ouvertes.fr/hal-00823766/document)*).

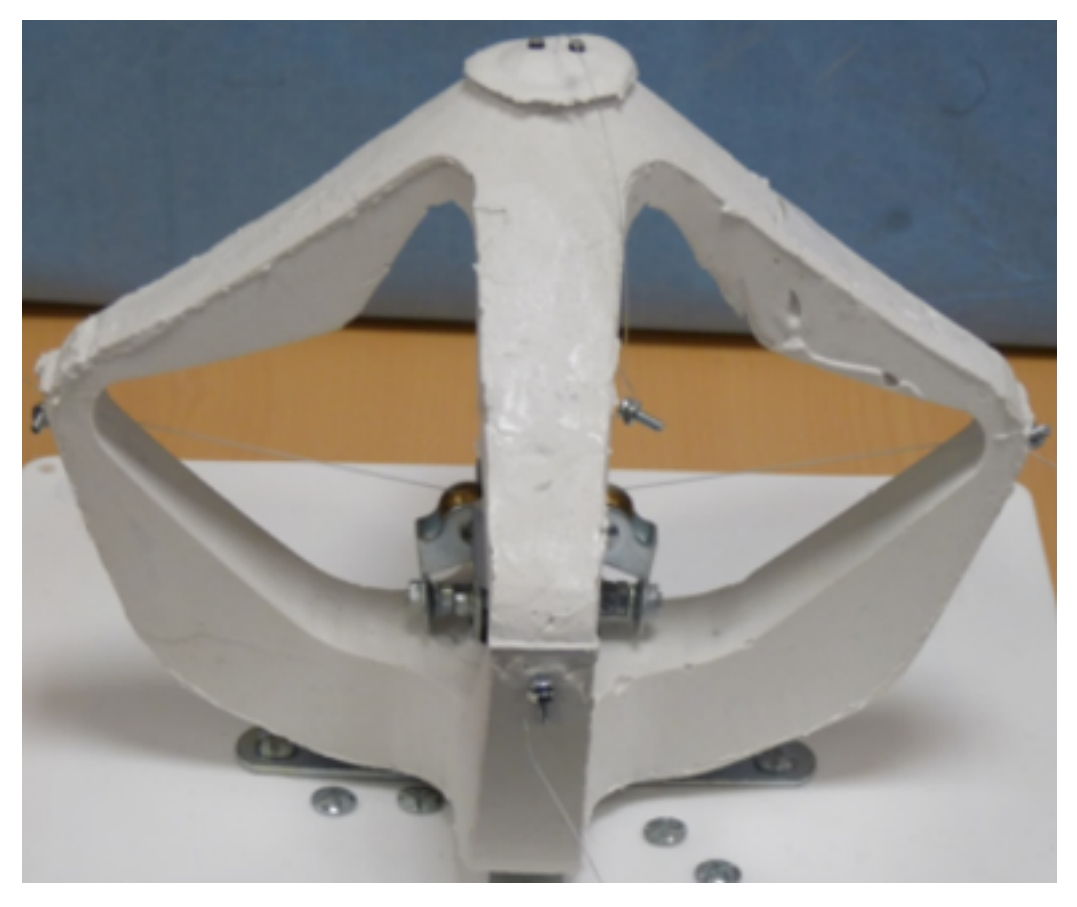

• **[A pneumatic Soft Robot](https://modelorderreduction.readthedocs.io/en/latest/usage/examples/Starfish/starfish.html)** (*paper link : Multigait soft Robot [R.F. Shepherd et al, PNAS, 2011](http://www.pnas.org/content/108/51/20400)*).

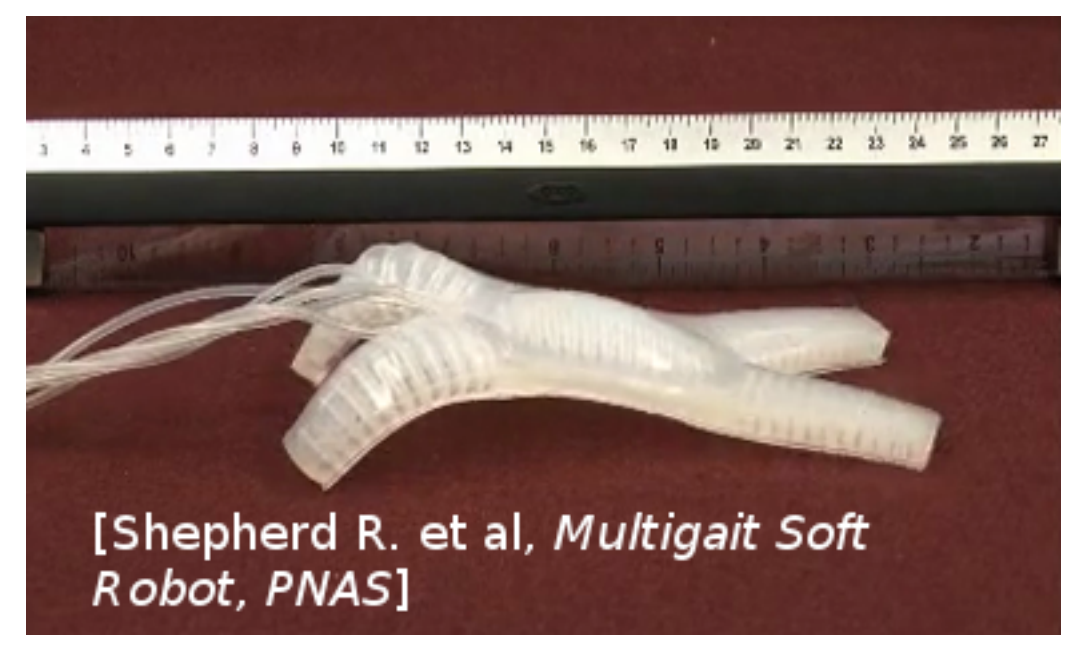

After these expample presentation we can now proceed to the reduction. First we have to prepare it by setting a bunch of parameters while explaining there purpose (here the parameters will be set twice, one for the diamond and one for the starfish so you will be able to switch easily between each example)

## **User Paramters**

Before defining the reduction parameters, here are some "import" commands that will be useful for this python notebook:

```
# Import
import os
import sys
sys.path.append(os.getcwd()+'/../python')
# MOR IMPORT
from mor.gui import utility
from mor.reduction import ReduceModel
from mor.reduction.container import ObjToAnimate
```
#### **1. Paths to the SOFA scene, mesh and outputs:**

- The scene you want to work on
- The folder containing its mesh
- The folder where you want the results to be put in

```
# Important path
from PyQt4 import QtCore, QtGui
app = QtGui.QApplication(sys.argv)
originalScene = utility.openFileName('Select the SOFA scene you want to reduce')
meshes = utility.openFilesNames('Select the meshes & visual of your scene')
outputDir = utility.openDirName('Select the directory that will contain all the results')
# if you haven't install PyQt the previous function won't work
# As an alternative you can enter the absolute path to the conresponding files directly:
# originalScene = /PathToMy/Original/Scene
```
#### **2. The different reduction parameters**

#### **nodesToReduce**

• \*ie : list containing the SOFA path from the rootnode to the model you want to reduce

```
nodesToReduce_DIAMOND = ['/modelNode']
nodesToReduce_STARFISH =['/model']
```
### **listObjToAnimate**

Contain a list of object from the class ObjToAnimate.

A ObjToAnimate will define an object to "animate" during the shaking.

There are 3 main parameter to this object :

- location : Path to obj/node we want to animate
- animFct : the animation function we will use (here we use  $default\text{Shaking}$ ).
- all the argument that will be passed to the animFct we have chose

For example here we want to animate the node named "nord", but we won't specify the animFct so the default animation function will be used and be applied on the first default object it will find. The default function will need 3 additionnal parameters :

- incrPeriod (float): Period between each increment
- incr (float): Value of each increment
- rangeOfAction (float): Until which value the data will increase

nord = ObjToAnimate("nord", incr=5,incrPeriod=10,rangeOfAction=40)

```
# animation parameters
```

```
### CABLE-DRIVEN PARALLEL ROBOT PARAMETERS
nodesToReduce = ['/modelNode']
nord = ObjToAnimate("modelNode/nord", incr=5,incrPeriod=10,rangeOfAction=40)
sud = ObjToAnimate("modelNode/sud", incr=5,incrPeriod=10,rangeOfAction=40)
est = ObjToAnimate("modelNode/est", incr=5,incrPeriod=10,rangeOfAction=40)
ouest = ObjToAnimate("modelNode/ouest", incr=5,incrPeriod=10,rangeOfAction=40)
listObjToAnimate_DIAMOND = [nord,ouest,sud,est]
### MULTIGAIT SOFT ROBOT PARAMETERS
centerCavity = ObjToAnimate("model/centerCavity", incr=350,incrPeriod=2,
˓→rangeOfAction=3500)
rearLeftCavity = ObjToAnimate("model/rearLeftCavity", incr=200,incrPeriod=2,
˓→rangeOfAction=2000)
rearRightCavity = ObjToAnimate("model/rearRightCavity", incr=200,incrPeriod=2,
˓→rangeOfAction=2000)
frontLeftCavity = ObjToAnimate("model/frontLeftCavity", incr=200,incrPeriod=2,
˓→rangeOfAction=2000)
frontRightCavity = ObjToAnimate("model/frontRightCavity", incr=200,incrPeriod=2,
˓→rangeOfAction=2000)
listObjToAnimate_STARFISH = [centerCavity,rearLeftCavity,rearRightCavity,frontLeftCavity,
˓→frontRightCavity]
```
### **Modes parameters**

- addRigidBodyModes (Defines if our reduce model will be able to translate along the x, y , z directions)
- tolModes ( Defines the level of accuracy we want to select the reduced basis modes)

```
addRigidBodyModels_DIAMOND = [0, 0, 0]addRigidBodyModels_STARFISH = [1,1,1]
```

```
tolModels = 0.001
```

```
• tolGIE
```
**–** *tolerance used in the greedy algorithm selecting the reduced integration domain(RID). Values are between 0 and 0.1 . High values will lead to RIDs with very few elements, while values approaching 0 will lead to large RIDs. Typically set to 0.05.*

```
# Tolerance
tolGIE = 0.05
```
## **3 – Optional parameters**

```
# Optionnal
verbose = FalsenbrCPU = 4packageName = 'test'
addTolib = False
```
We can now execute one of the reduction we choose with all these parameters

### **Execution**

## **Initialization**

The execution is done with an object from the class ReduceModel. we initialize it with all the previous argument either for the Diamond or Starfish example

```
# Initialization of our script
nodesToReduce = nodesToReduce DIAMOND # nodesToReduce STARFISHlistObjToAnimate = listObjToAnimate_DIAMOND # listObjToAnimate_STARFISHaddRigidBodyModels = addRigidBodyModels_DIAMOND # addRigidBodyModys_D1reduceMyModel = ReduceModel( originalScene,
                               nodesToReduce,
                               listObjToAnimate,
                               tolModes,tolGIE,
                               outputDir,
                               packageName = packageName,
                               addTolib = addTolib,verbose = verbose,
                               addRigidBodyModes = addRigidBodyModes)
```
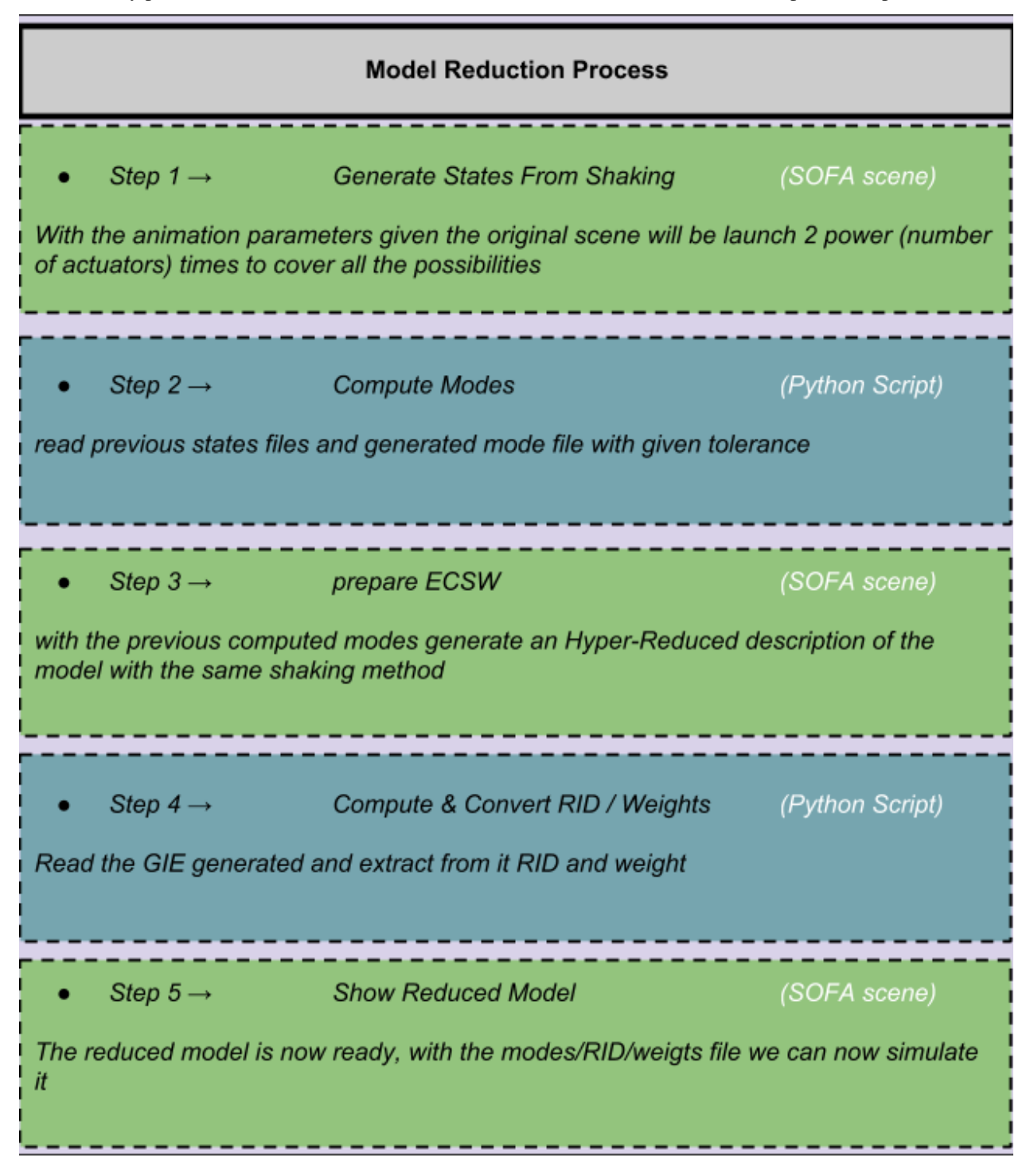

We can finally perform the actual reduction. here is a schematic to resume the differents steps we will perform :

#### phase1

We modify the original scene to do the first step of MOR :

- We add animation to each actuators we want for our model
- And add a writeState componant to save the shaking resulting states

reduceMyModel.phase1()

#### phase2

With the previous result we combine all the generated state files into one to be able to extract from it the different mode

reduceMyModel.phase2()

```
# Plot result
with open(reduceMyModel.packageBuilder.debugDir+'Sdata.txt') as f:
   content = f.readlines()content = [x . strip() for x in content]
data = [go.Bar(x=range(1, len(content)+1),y=content)]
iplot(data, filename='jupyter/basic_bar')
```
print("Maximum number of Modes : ") reduceMyModel.reductionParam.nbrOfModes

#### phase3

We launch again a set of sofa scene with the sofa launcher with the same previous arguments but with a different scene This scene take the previous one and add the model order reduction component:

- HyperReducedFEMForceField
- MechanicalMatrixMapperMOR
- ModelOrderReductionMapping and produce an Hyper Reduced description of the model

reduceMyModel.phase3()

### phase4

Final step : we gather again all the results of the previous scenes into one and then compute the RID and Weigts with it. Additionnally we also compute the Active Nodes

reducedScene = reduceMyModel.phase4()

End of example you can now go test the results in the folder you have designed at the beginning of this tutorial

## **To go Further**

Links to additional information about the plugin:

**[Publication in IEEE Transactions On Robotics](https://hal.inria.fr/hal-01834483)**

**[Plugin website](https://project.inria.fr/modelorderreduction/)**

**[Plugin doc](https://modelorderreduction.readthedocs.io/en/latest/index.html)**

## **2.1.2 Model Order Reduction GUI**

tutorial about the gui

## **CHAPTER**

## **THREE**

## **EXAMPLES**

## <span id="page-16-1"></span><span id="page-16-0"></span>**3.1 Cable-driven Soft Robot**

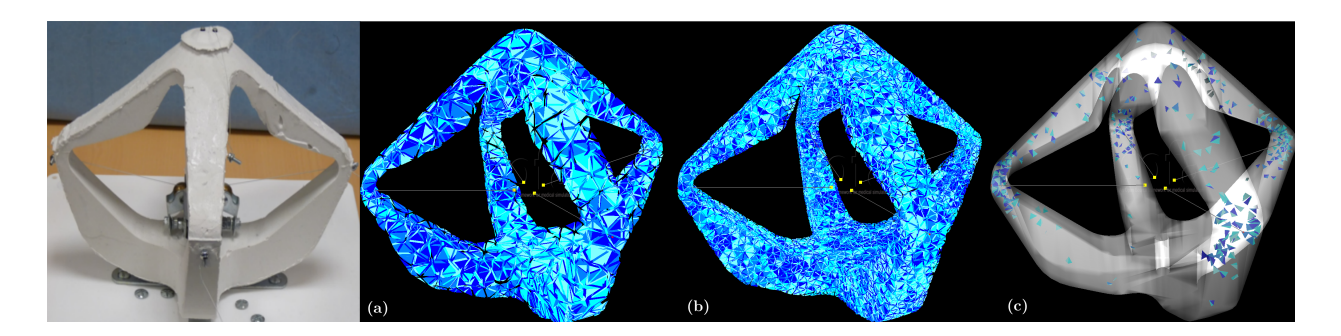

## **3.1.1 Presentation**

The Cable-driven Soft Robot is a proof of concept for the DEFROST team showing control of soft robots using SOFA simulation. There are several papers which have been written using it: [link.](https://team.inria.fr/defrost/control-algorithms/) More recently it was reduced using this plugin: [link.](https://hal.inria.fr/hal-01834483)

## **Brief description :**

The robot is entirely made of soft silicone and is actuated by four cables controlled by step motors located at its center. Pulling on the cables has the effect of lifting the effector located on top of the robot. The "game" with this robot is to control the position of the effector by pulling on the cables.

*Little video of presentation showing it in action*

## **Why reduce it :**

Previously the robot was controlled through real-time finite element simulation based on a mesh of 1628 nodes and 4147 tetrahedra. That size of mesh was manageable in real-time on a standard desktop computer. The simulation made using this underlying mesh was accurate enough to control the robot, only considering the displacement of the effector point, located on the top of the robot and with a limited range on the pulling of the cable actuators.

However, this does not show that the actual position of each of the four arms of the robot was accurately predicted for example. When considering an application where the robot arms may enter in contact with the environment, an accurate prediction of their position becomes relevant.

To have this accuracy we need a much more finer mesh which will demand some intensive calculations and in the process we will lose the real-time simulation of it. So here comes our plugin to resolve this issue.

## **3.1.2 Reduction Parameters**

To reduce this robot we will use the defaultShaking(link!) function to shake it because we just need for actuators to perform simple incrementation along there working interval (here *[0 .. 40]* with an increment of *5*)

After that with a raisonnable tolerance (here *0.001*) we will select different modes, here some possible modes selected

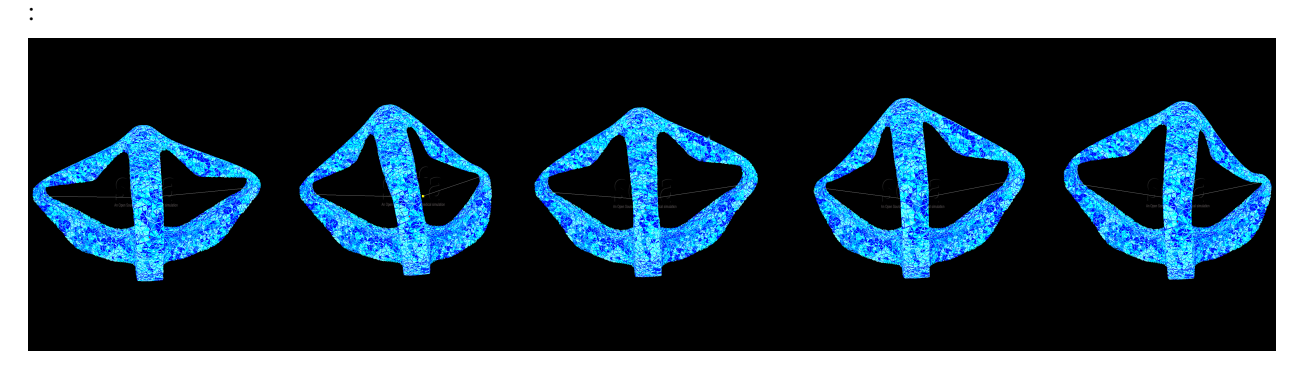

With these different parameters we will after perform the reduction like explained *[here](#page-8-2)*

## **3.1.3 Results**

exemple results with a fine mesh:

## **Before**

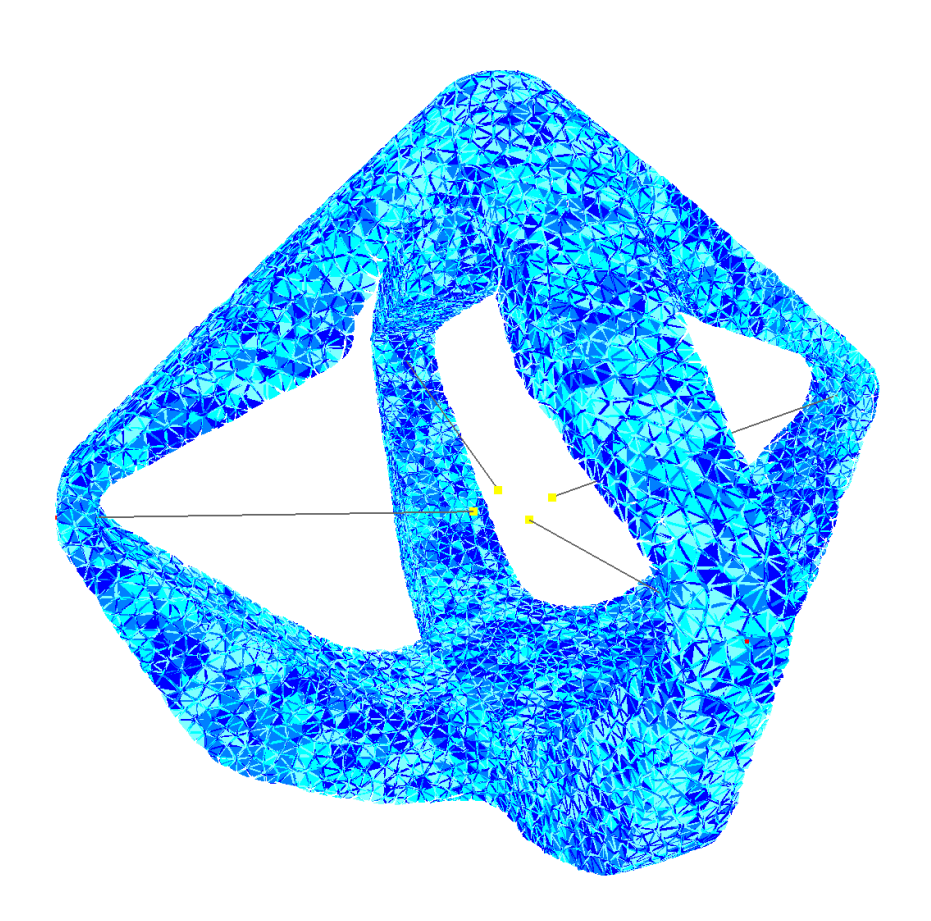

**After**

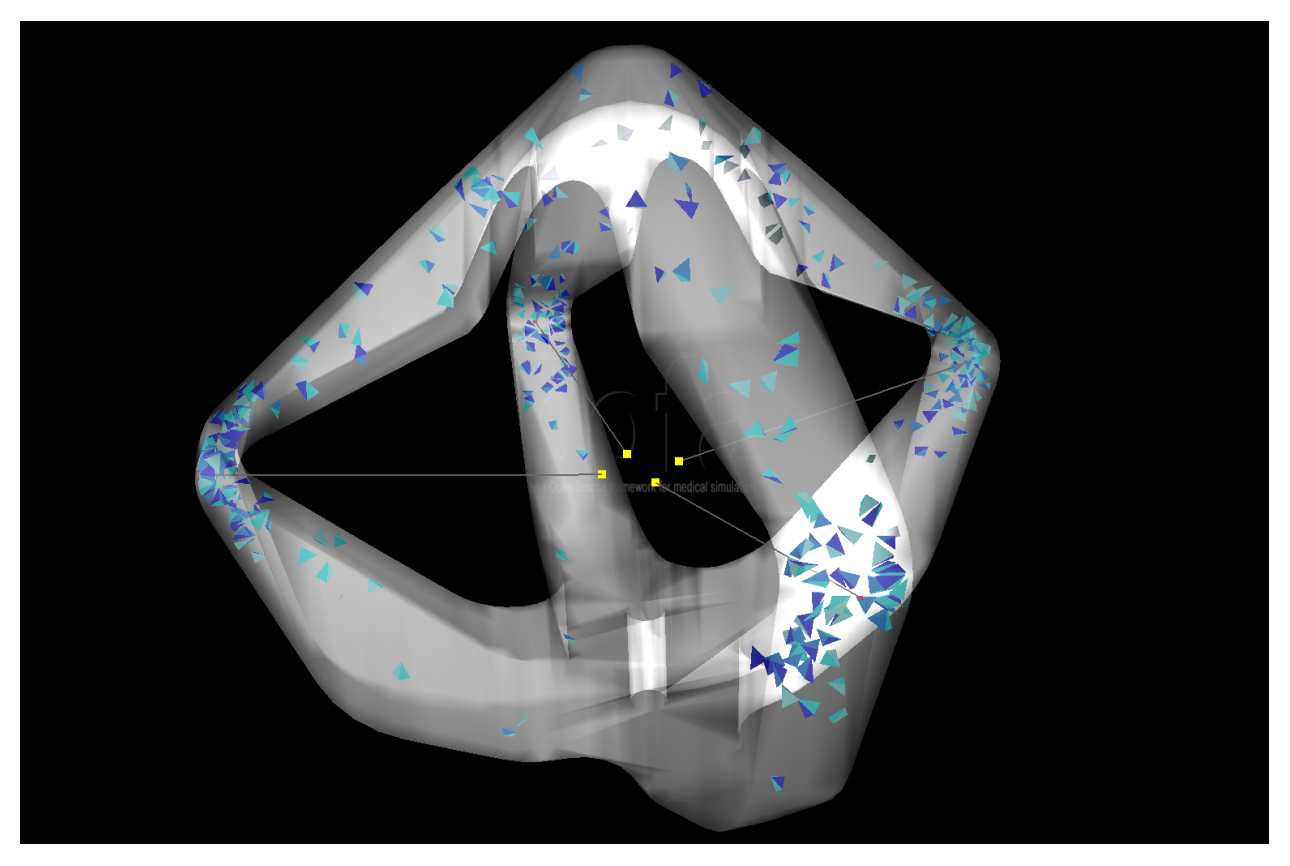

For more details about the results, displacmeent error comparison, test with different mesh and other, you can read the paper affiliated with this plugin $^1$  $^1$ .

## <span id="page-18-0"></span>**3.2 Multigait Soft Robot**

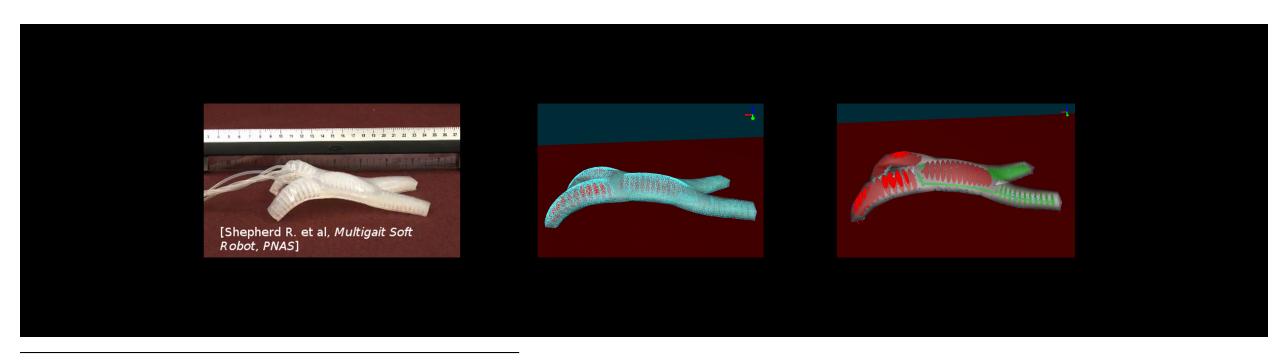

<span id="page-18-1"></span><sup>1</sup> Olivier Goury and Christian Duriez. Fast, generic, and reliable control and simulation of soft robots using model order reduction. *IEEE Transactions on Robotics*, 34(6):1565–1576, December 2018. URL: [https://doi.org/10.1109/tro.2018.2861900,](https://doi.org/10.1109/tro.2018.2861900) [doi:10.1109/tro.2018.2861900.](https://doi.org/10.1109/tro.2018.2861900)

## **3.2.1 Presentation**

The multigait soft robot is a pneumatic robot from the work of R. Shepherd et.  $al<sup>1</sup>$  $al<sup>1</sup>$  $al<sup>1</sup>$ .

### **Brief description :**

This robot is made of two layers: one thick layer of soft silicone containing the cavities, and one stiffer and thiner layer of Polydimethylsiloxane (PDMS) that can bend easily but does not elongate. The robot is actuated by five air cavities that can be actuated independently. The effect of inflating each cavity is to create a motion of bending. Then, by actuating with various sequences each cavities, the robot can move along the floor.

### **Why reduce it :**

The simulation of this crawling robot has to be really precise in order to simulate properly the differents deformations and the contact with the floor has showned in the previous video.

This needs of precision results with heavy calculations when the simulation is running preventing the fluidity of it, by reducing it we will be able to resolve this issue and also show that we the reduce model can move and handle contact in comparison with the previous example *[Diamond Robot](#page-16-1)* that was fixed.

## **3.2.2 Reduction Parameters**

To reduce this robot we will use the defaultShaking(link!) function to shake it because we just need for actuators to perform simple incrementation along there working interval (here *[0 .. 2000 or 3500]* with an increment of *200 or 350*)

After that with a raisonnable tolerance (here *0.001*) we will select different modes, here some possible modes selected :

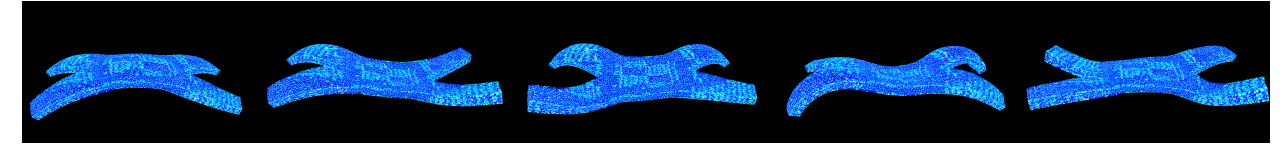

With these different parameters we will after perform the reduction like explained *[here](#page-8-2)*.

## **3.2.3 Results**

exemple results with a fine mesh:

### **Before**

<span id="page-19-0"></span><sup>&</sup>lt;sup>1</sup> Robert F. Shepherd, Filip Ilievski, Wonjae Choi, Stephen A. Morin, Adam A. Stokes, Aaron D. Mazzeo, Xin Chen, Michael Wang, and George M. Whitesides. Multigait soft robot. *Proceedings of the National Academy of Sciences*, 108(51):20400–20403, November 2011. URL: [https://doi.org/10.1073/pnas.1116564108,](https://doi.org/10.1073/pnas.1116564108) [doi:10.1073/pnas.1116564108.](https://doi.org/10.1073/pnas.1116564108)

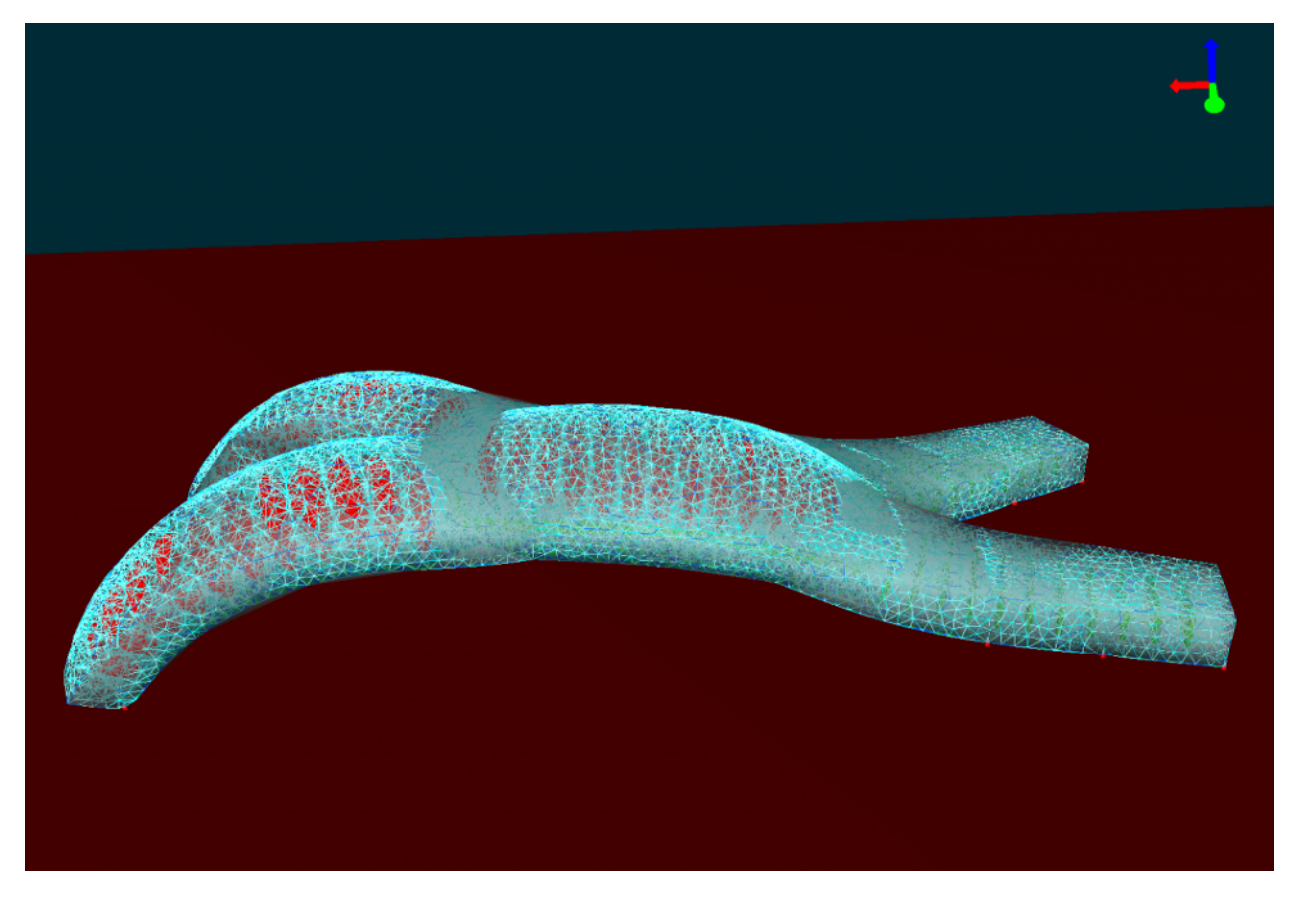

**After**

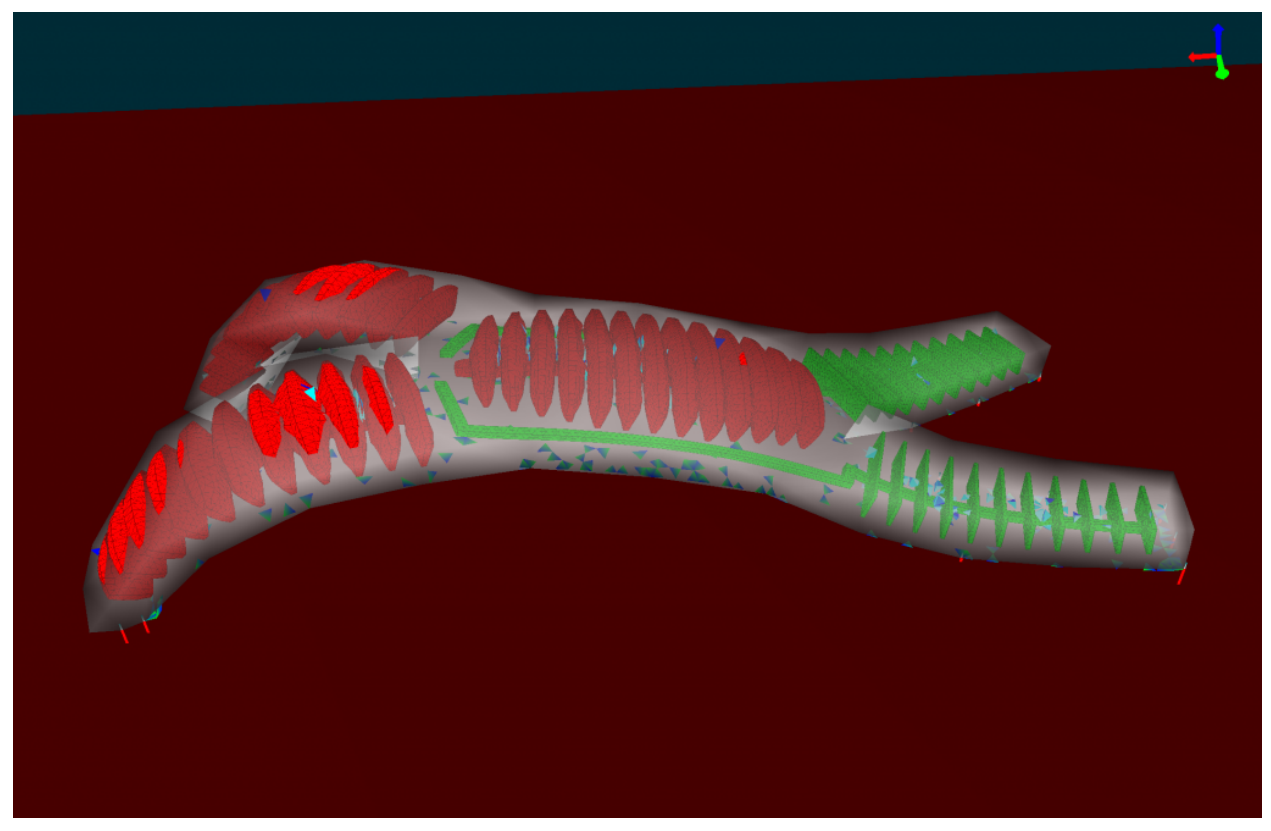

For more details about the results, displacement error comparison, test with different mesh and other, you can read the paper affiliated with this plugin<sup>[2](#page-21-1)</sup>.

## <span id="page-21-0"></span>**3.3 6-legged Robot**

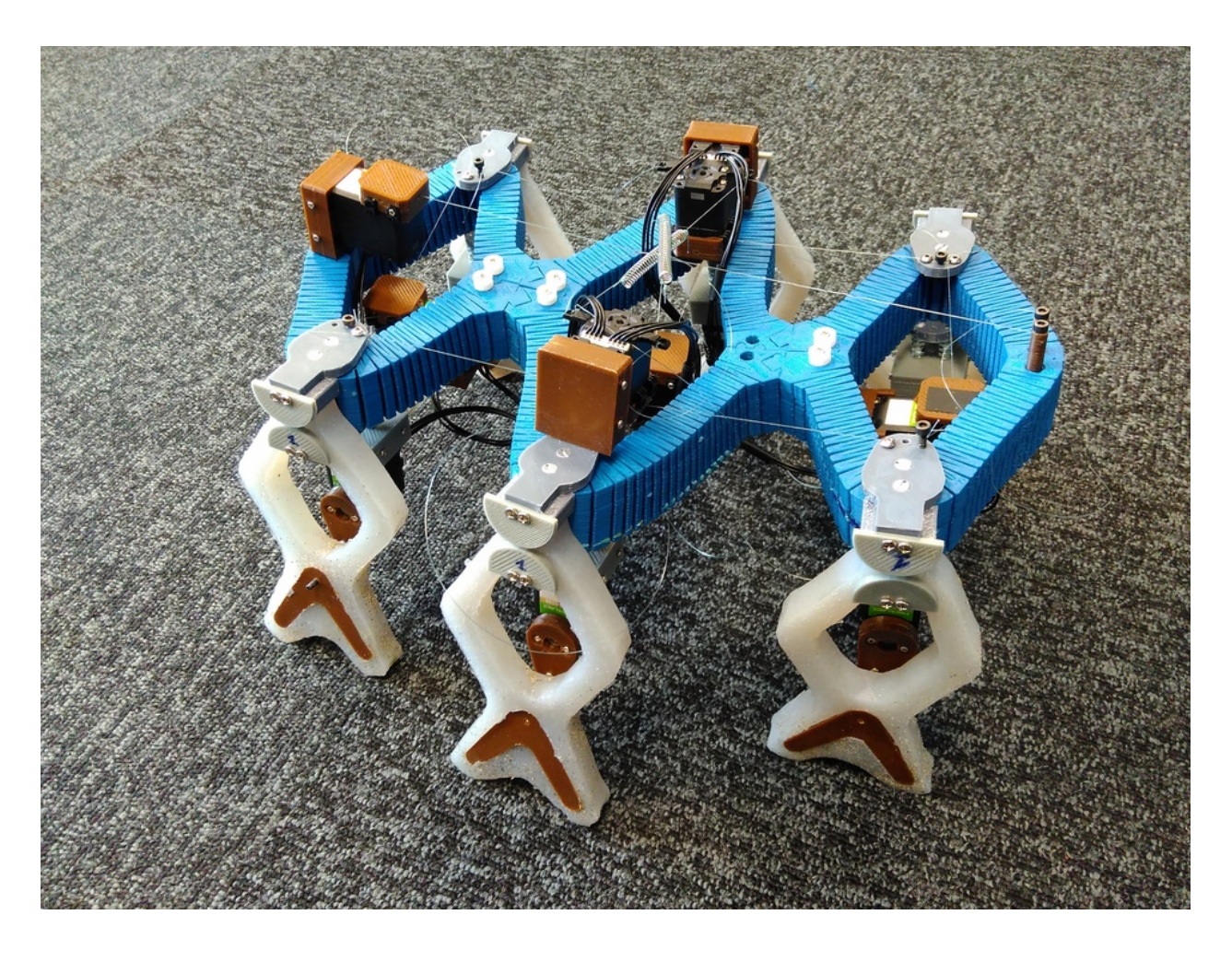

## **3.3.1 Presentation**

#### **Brief description :**

This robot has 6 legs actuated independently by 6 motors, which allows it to have various kind of movements.

*presentation video of the simulation showing it in action:*

*video of the realisation based on the previous simulation:*

#### **Why reduce it :**

To show that we can easily reduce parts of a soft robot and re-use it in the full robot. Here we only reduce the leg of our robot not its core.

<span id="page-21-1"></span><sup>2</sup> Olivier Goury and Christian Duriez. Fast, generic, and reliable control and simulation of soft robots using model order reduction. *IEEE Transactions on Robotics*, 34(6):1565–1576, December 2018. URL: [https://doi.org/10.1109/tro.2018.2861900,](https://doi.org/10.1109/tro.2018.2861900) [doi:10.1109/tro.2018.2861900.](https://doi.org/10.1109/tro.2018.2861900)

## **3.3.2 Reduction Parameters**

To make a reduced model of one leg of this robot, we had to create a new special function to explore its workspace. To create the rotation mouvement we see on the different previous videos we rotate a point that will be followed by the model creating the rotation.

:meth:mor.animation.defaultShaking how it was implemented

We have only one actuator here, so our *listObjToAnimate* contains only one object:

ObjToAnimate("actuator","shakingSofia",'MechanicalObject',incr=0.05,incrPeriod=3, ˓<sup>→</sup>rangeOfAction=6.4,dataToWorkOn="position",angle=0,rodRadius=0.7)

With these different parameters we will after perform the reduction like explained *[here](#page-8-2)*

## **3.3.3 Results**

**With coarse mesh**

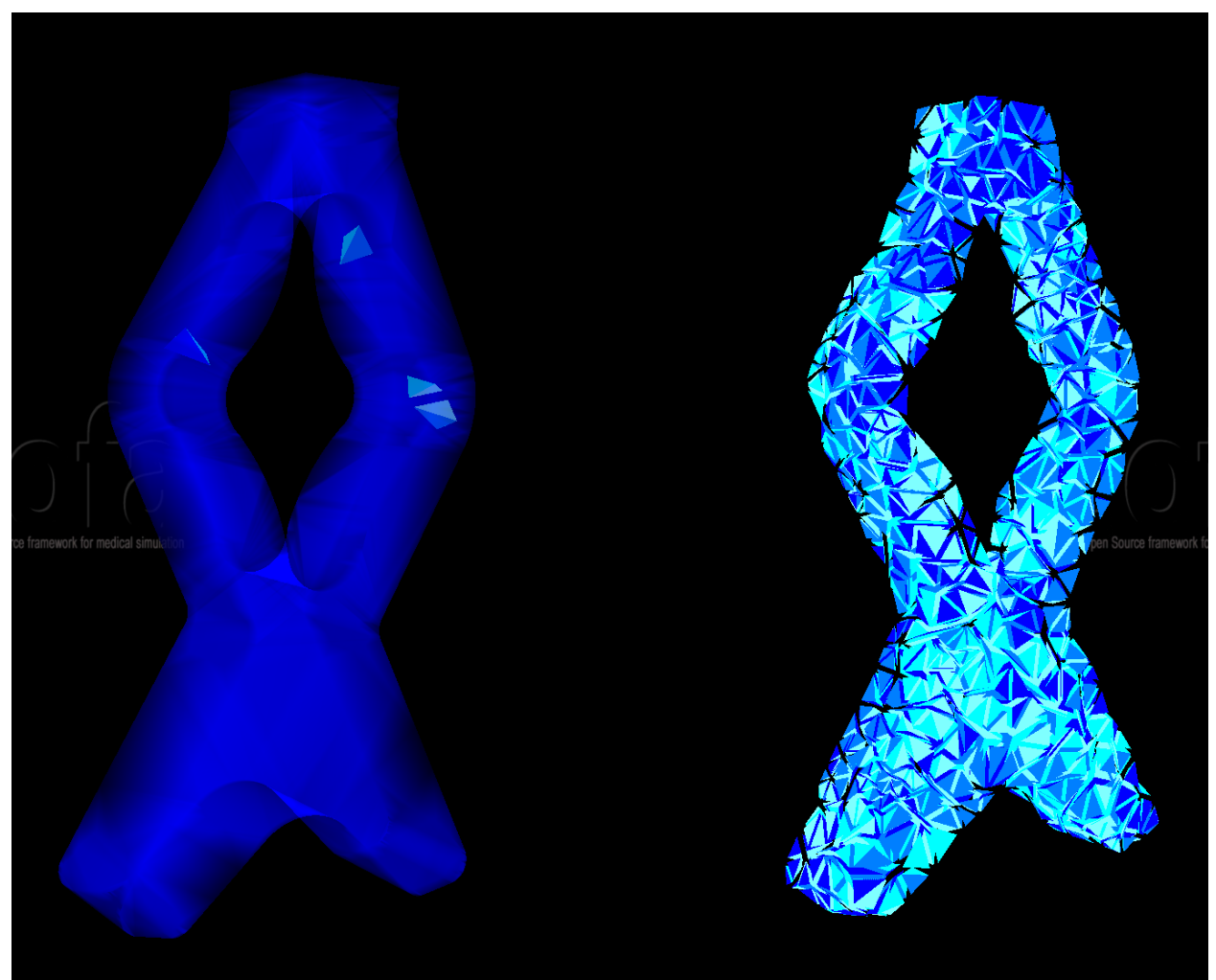

| not reduced | reduced |
|-------------|---------|
| 90          | 300     |

Table 1: FPS before/after reduction

## **With fine mesh**

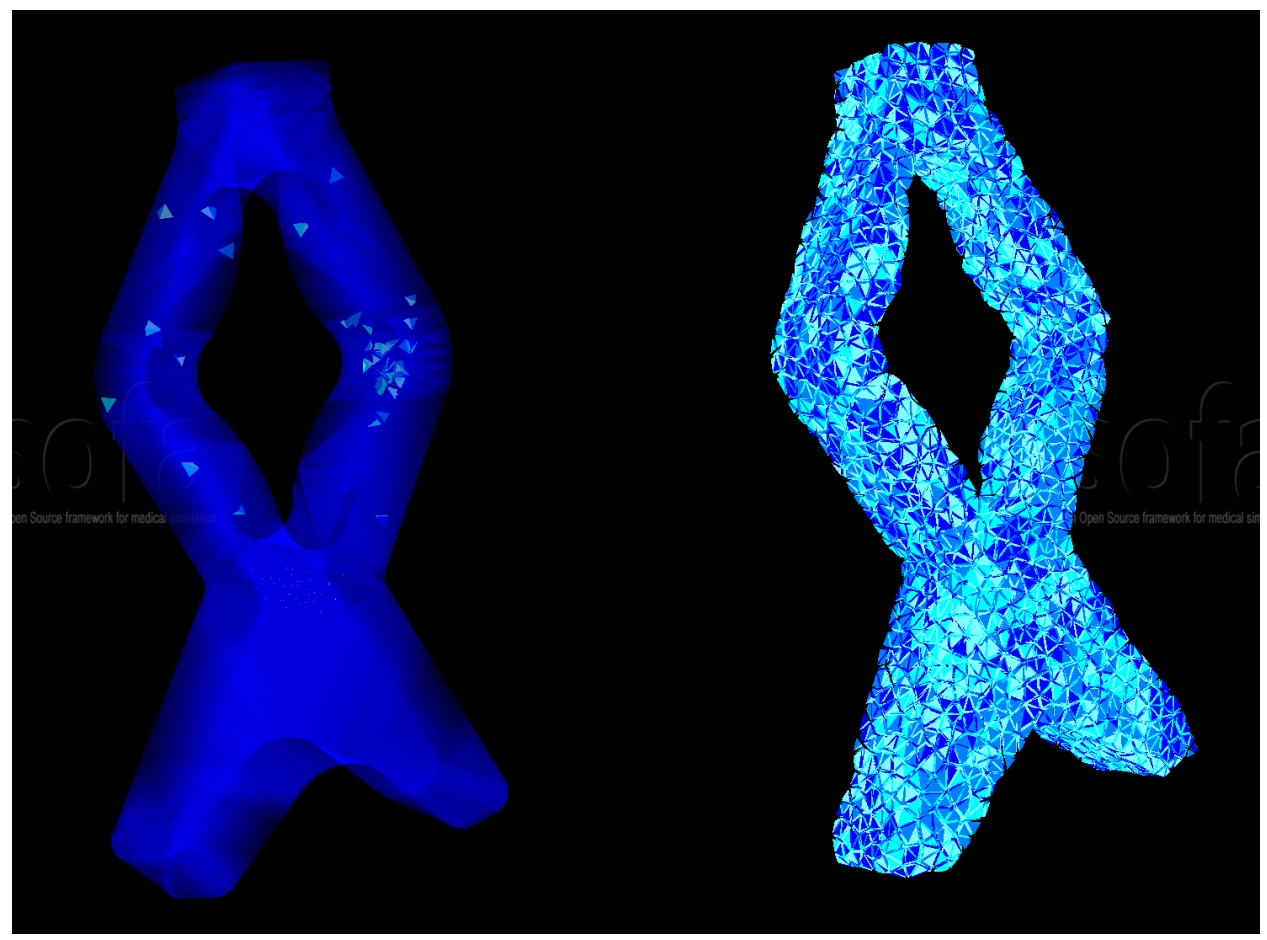

Table 2: FPS before/after reduction

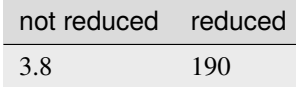

## **CHAPTER**

## **FOUR**

## **TOOLS**

## <span id="page-24-3"></span><span id="page-24-2"></span><span id="page-24-0"></span>**General API to do reduction**

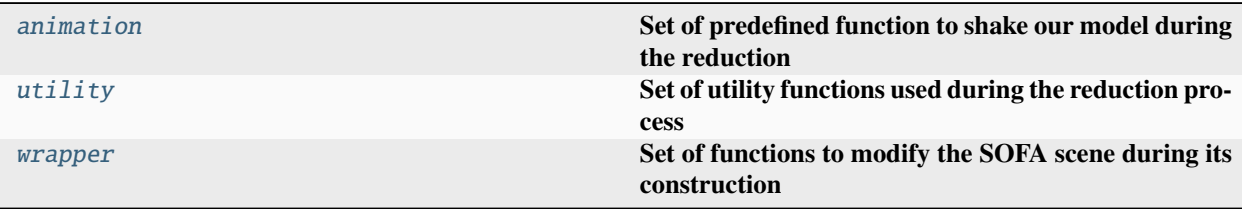

## <span id="page-24-1"></span>**4.1 mor.animation**

## **Set of predefined function to shake our model during the reduction**

Each function has to have 3 mandatory arguments:

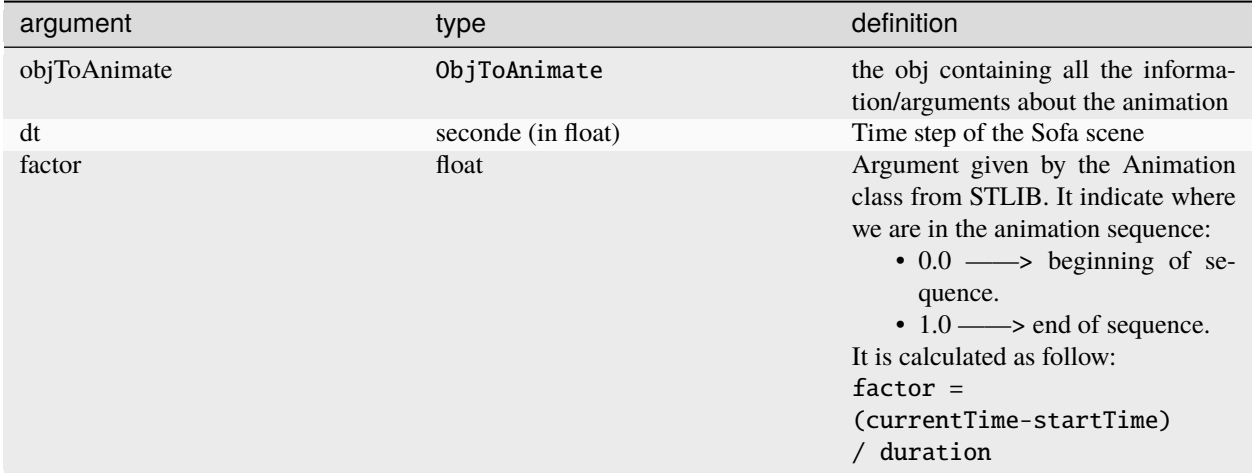

the animation implemented in mor. animation will be added to the templated scene thanks to the [splib.animation.](https://stlib.readthedocs.io/en/latest/_autosummary/splib.animation.html#splib.animation.animate) [animate](https://stlib.readthedocs.io/en/latest/_autosummary/splib.animation.html#splib.animation.animate)

[mor.animation.shakingAnimations](#page-25-1) Implemented animation functions

## <span id="page-25-3"></span><span id="page-25-1"></span>**4.1.1 mor.animation.shakingAnimations**

Implemented animation functions

## **Functions**

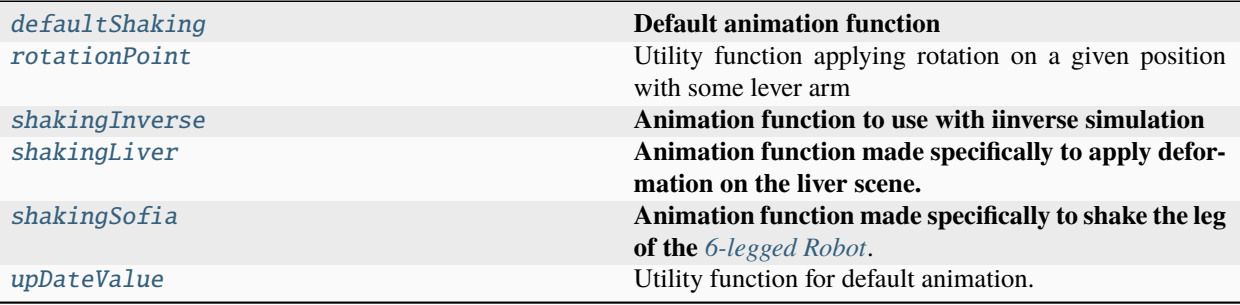

### **mor.animation.shakingAnimations.defaultShaking**

### <span id="page-25-0"></span>defaultShaking(*objToAnimate*, *dt*, *factor*, *\*\*param*)

## **Default animation function**

The animation consist on *increasing* a value of a Sofa object until it reach its *maximum*

To use it the **params** parameters of ObjToAnimate which is a dictionnary will need 4 keys:

#### **Keys:**

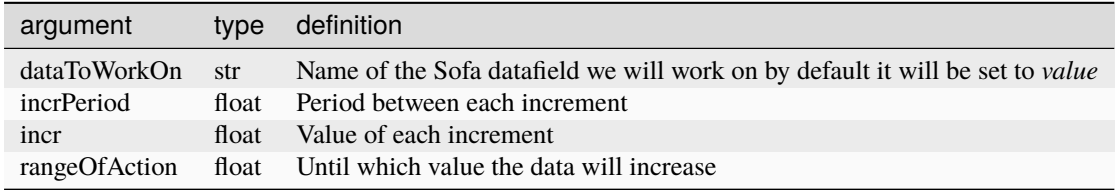

#### **Returns**

None

### **mor.animation.shakingAnimations.rotationPoint**

#### <span id="page-25-2"></span>rotationPoint(*Pos0*, *angle*, *brasLevier*)

Utility function applying rotation on a given position with some lever arm

### **Parameters**

- Pos0 –
- angle –
- brasLevier –

#### **Returns**

New updated position

## <span id="page-26-3"></span>**mor.animation.shakingAnimations.shakingInverse**

<span id="page-26-0"></span>shakingInverse(*objToAnimate*, *dt*, *factor*, *\*\*param*)

**Animation function to use with iinverse simulation**

## **mor.animation.shakingAnimations.shakingLiver**

#### <span id="page-26-1"></span>shakingLiver(*objToAnimate*, *dt*, *factor*, *\*\*param*)

**Animation function made specifically to apply deformation on the liver scene.**

It's an example of what can be a custom shaking animation. The animation consist on taking a position in entry, rotate it, and then update it in the component.

To use it the **params** parameters of ObjToAnimate which is a dictionnary will need 6 keys:

#### **Keys:**

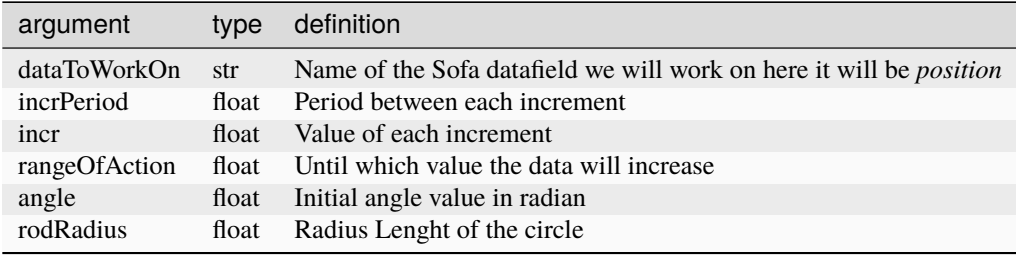

### **mor.animation.shakingAnimations.shakingSofia**

#### <span id="page-26-2"></span>shakingSofia(*objToAnimate*, *dt*, *factor*, *\*\*param*)

#### **Animation function made specifically to shake the leg of the** *[6-legged Robot](#page-21-0)*.

It's an example of what can be a custom shaking animation. The animation consist on taking a position in entry, rotate it, and then update it in the component.

To use it the **params** parameters of ObjToAnimate which is a dictionnary will need 6 keys:

#### **Keys:**

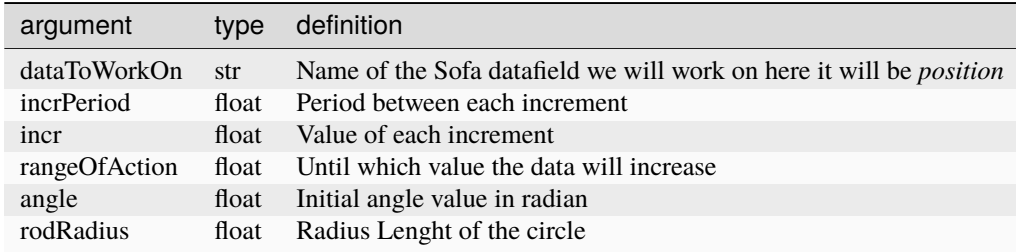

## <span id="page-27-3"></span>**mor.animation.shakingAnimations.upDateValue**

#### <span id="page-27-1"></span>upDateValue(*actualValue*, *actuatorMaxPull*, *actuatorIncrement*)

Utility function for default animation.

Increment a sofa data value until fixed amount

#### **Parameters**

- actualValue –
- actuatorMaxPull –
- actuatorIncrement –

#### **Returns**

actualValue :

## <span id="page-27-0"></span>**4.2 mor.utility**

**Set of utility functions used during the reduction process**

```
mor.utility.graphScene Set of functions to extract the graph a scene
mor.utility.sceneCreation Utility to construct and modify a SOFA scene
mor.utility.writeScene Set of functions to create a reusable SOFA component
                                       out of a SOFA scene
```
## <span id="page-27-2"></span>**4.2.1 mor.utility.graphScene**

#### **Set of functions to extract the graph a scene**

The extracted results will be put into 2 dictionnary as follow

```
tree:
    node1:
        child1:
    node2:
        child2:
obj:
    node1:
        obj1:
    child1:
        obj2
    node2:
        obj3
```
## <span id="page-28-3"></span>**Functions**

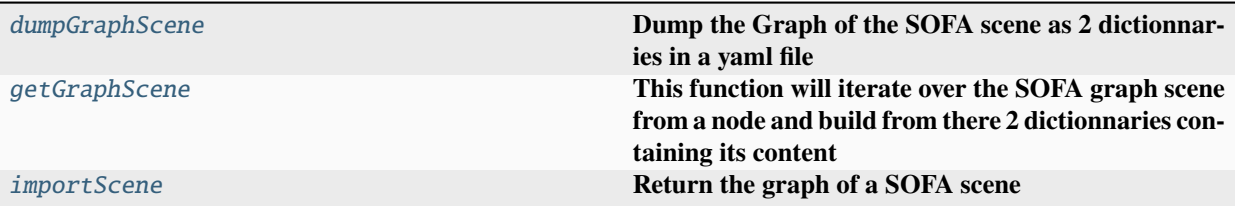

### **mor.utility.graphScene.dumpGraphScene**

<span id="page-28-0"></span>dumpGraphScene(*node*, *fileName='graphScene.yml'*)

### **Dump the Graph of the SOFA scene as 2 dictionnaries in a yaml file**

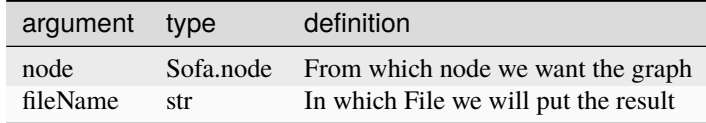

#### **mor.utility.graphScene.getGraphScene**

### <span id="page-28-1"></span>getGraphScene(*node*, *getObj=False*)

**This function will iterate over the SOFA graph scene from a node and build from there 2 dictionnaries containing its content**

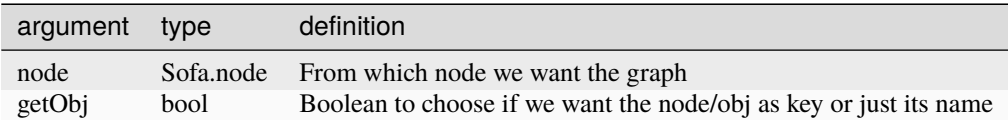

#### **mor.utility.graphScene.importScene**

#### <span id="page-28-2"></span>importScene(*filePath*)

#### **Return the graph of a SOFA scene**

Thanks to the SOFA Launcher, it will launch a templated scene that will extract from an original scene its content as 2 dictionnaries containing:

- The different Sofa.node of the scene keeping there hierarchy.
- All the SOFA component contained in each node with the node.name as key.

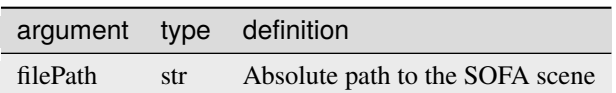

## <span id="page-29-2"></span><span id="page-29-0"></span>**4.2.2 mor.utility.sceneCreation**

**Utility to construct and modify a SOFA scene**

## **Functions**

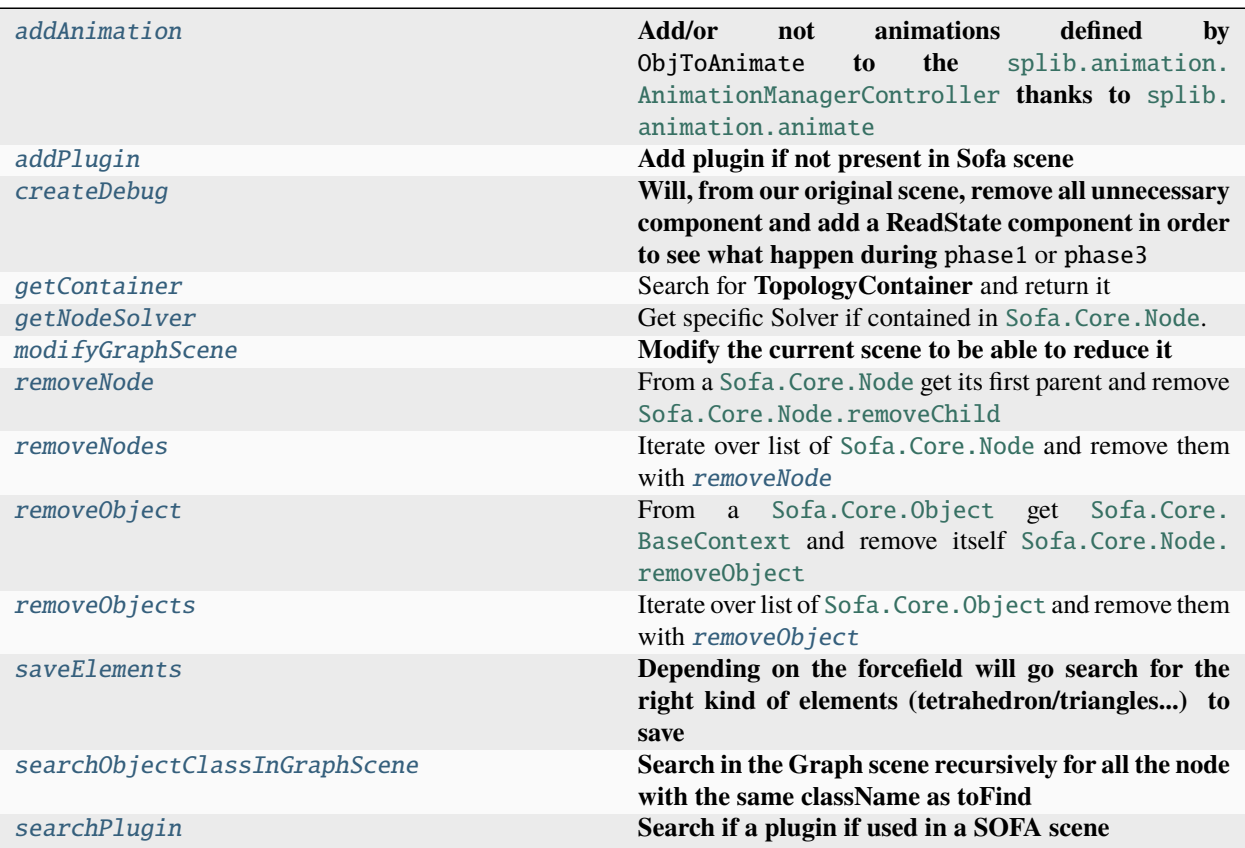

## **mor.utility.sceneCreation.addAnimation**

<span id="page-29-1"></span>addAnimation(*node*, *phase*, *timeExe*, *dt*, *listObjToAnimate*)

**Add/or not animations defined by** ObjToAnimate **to the** [splib.animation.](https://stlib.readthedocs.io/en/latest/_autosummary/splib.animation.html#splib.animation.AnimationManagerController) [AnimationManagerController](https://stlib.readthedocs.io/en/latest/_autosummary/splib.animation.html#splib.animation.AnimationManagerController) **thanks to** [splib.animation.animate](https://stlib.readthedocs.io/en/latest/_autosummary/splib.animation.html#splib.animation.animate)

<span id="page-30-1"></span>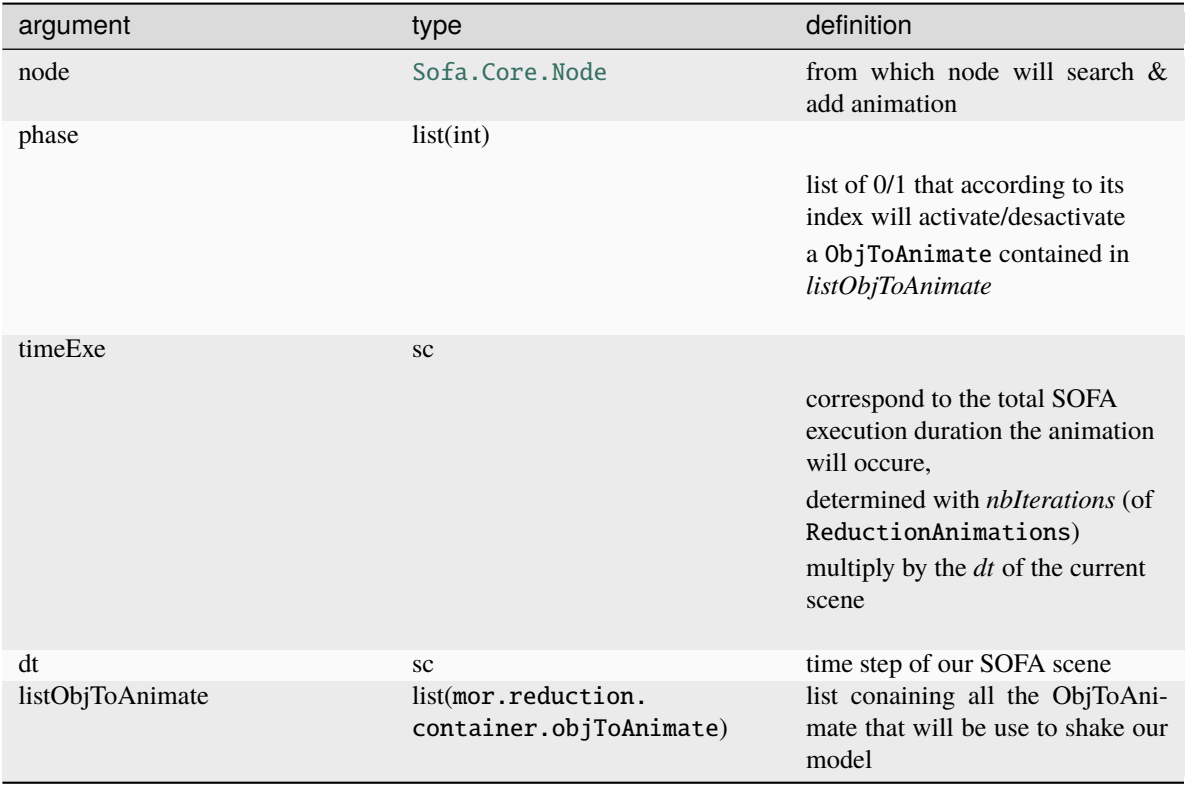

Thanks to the location parameters of an ObjToAnimate, we find the component or Sofa.node it will animate. *If its a Sofa.node we search something to animate by default CableConstraint/SurfacePressureConstraint.*

## **Returns**

None

## **mor.utility.sceneCreation.addPlugin**

### <span id="page-30-0"></span>addPlugin(*rootNode*, *pluginName*)

**Add plugin if not present in Sofa scene**

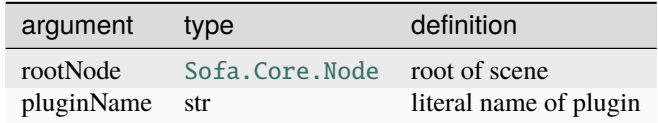

Search for it with [searchPlugin](#page-34-1) and depending if returned boolean add it or not to current scene

### **Returns**

found boolean

## <span id="page-31-4"></span>**mor.utility.sceneCreation.createDebug**

### <span id="page-31-0"></span>createDebug(*rootNode*, *pathToNode*, *stateFile='stateFile.state'*)

**Will, from our original scene, remove all unnecessary component and add a ReadState component in order to see what happen during** phase1 or phase3

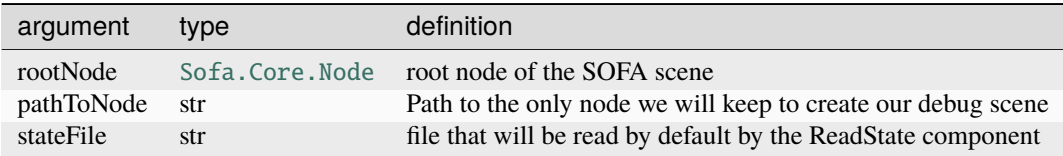

**Returns**

None

### **mor.utility.sceneCreation.getContainer**

#### <span id="page-31-1"></span>getContainer(*node*)

Search for **TopologyContainer** and return it

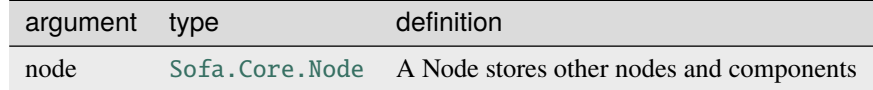

#### **Returns**

TopologyContainer object

### **mor.utility.sceneCreation.getNodeSolver**

#### <span id="page-31-2"></span>getNodeSolver(*node*)

Get specific Solver if contained in [Sofa.Core.Node](https://sofapython3.readthedocs.io/en/latest/content/modules/Sofa/generated/_autosummary/_autosummary/Sofa.Core.Node.html#Sofa.Core.Node).

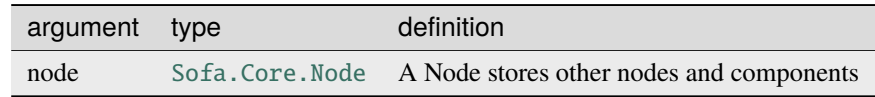

searching for ConstraintSolver, LinearSolver and OdeSolver solvers

#### **Returns**

list of solvers found

#### **mor.utility.sceneCreation.modifyGraphScene**

#### <span id="page-31-3"></span>modifyGraphScene(*node*, *nbrOfModes*, *newParam*)

**Modify the current scene to be able to reduce it**

<span id="page-32-1"></span>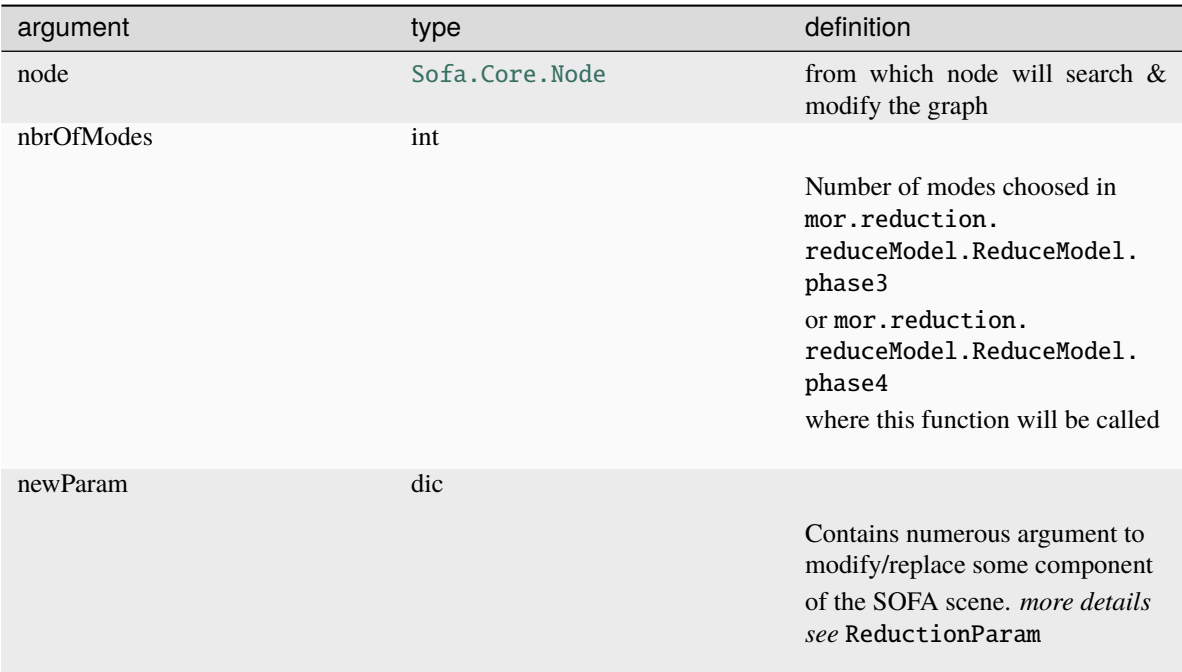

For more detailed about the modification & why they are made see here

#### **Returns**

None

### **Raises**

Exception: cannot modify scene from path

## **mor.utility.sceneCreation.removeNode**

### <span id="page-32-0"></span>removeNode(*node*)

From a [Sofa.Core.Node](https://sofapython3.readthedocs.io/en/latest/content/modules/Sofa/generated/_autosummary/_autosummary/Sofa.Core.Node.html#Sofa.Core.Node) get its first parent and remove [Sofa.Core.Node.removeChild](https://sofapython3.readthedocs.io/en/latest/content/modules/Sofa/generated/_autosummary/_autosummary/Sofa.Core.Node.html#Sofa.Core.Node.removeChild)

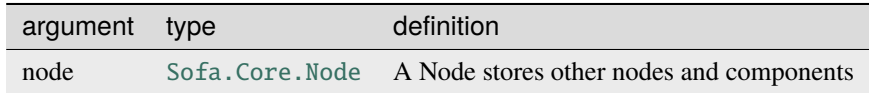

#### **Returns**

None

### <span id="page-33-4"></span>**mor.utility.sceneCreation.removeNodes**

#### <span id="page-33-0"></span>removeNodes(*nodes*)

Iterate over list of [Sofa.Core.Node](https://sofapython3.readthedocs.io/en/latest/content/modules/Sofa/generated/_autosummary/_autosummary/Sofa.Core.Node.html#Sofa.Core.Node) and remove them with *[removeNode](#page-32-0)* 

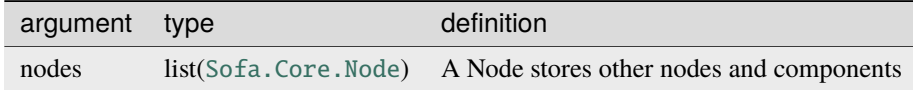

#### **Returns**

None

### **mor.utility.sceneCreation.removeObject**

### <span id="page-33-1"></span>removeObject(*obj*)

```
From a Sofa.Core.Object get Sofa.Core.BaseContext and remove itself Sofa.Core.Node.
removeObject
```
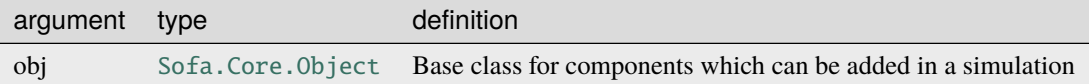

#### **Returns**

None

#### **mor.utility.sceneCreation.removeObjects**

#### <span id="page-33-2"></span>removeObjects(*objects*)

Iterate over list of [Sofa.Core.Object](https://sofapython3.readthedocs.io/en/latest/content/modules/Sofa/generated/_autosummary/_autosummary/Sofa.Core.Object.html#Sofa.Core.Object) and remove them with [removeObject](#page-33-1)

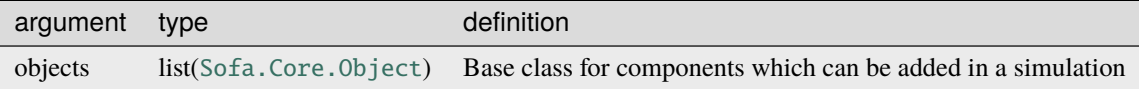

**Returns**

None

#### **mor.utility.sceneCreation.saveElements**

#### <span id="page-33-3"></span>saveElements(*node*, *dt*, *forcefield*)

**Depending on the forcefield will go search for the right kind of elements (tetrahedron/triangles. . . ) to save**

<span id="page-34-2"></span>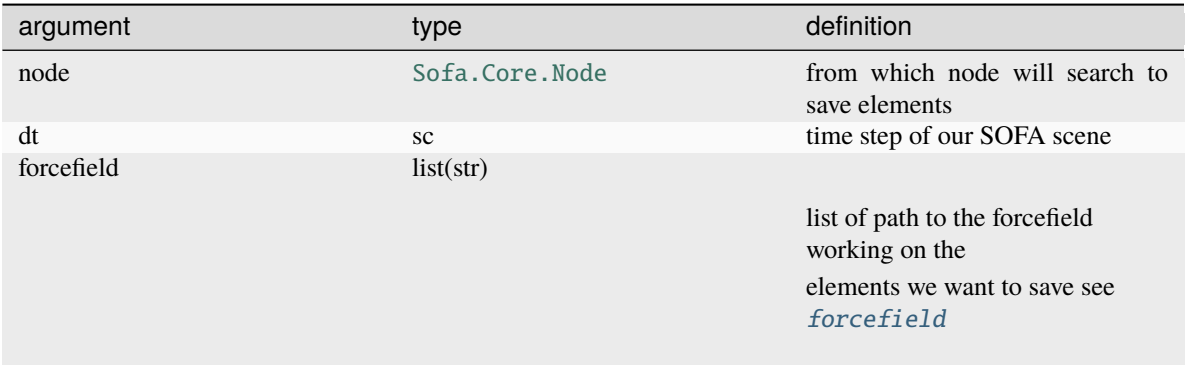

After determining what to save we will add an animation with a *duration* of 0 that will be executed only once when the scene is launched saving the elements.

To do that we use [splib.animation.animate](https://stlib.readthedocs.io/en/latest/_autosummary/splib.animation.html#splib.animation.animate)

**Returns**

None

### **mor.utility.sceneCreation.searchObjectClassInGraphScene**

## <span id="page-34-0"></span>searchObjectClassInGraphScene(*node*, *toFind*)

#### **Search in the Graph scene recursively for all the node with the same className as toFind**

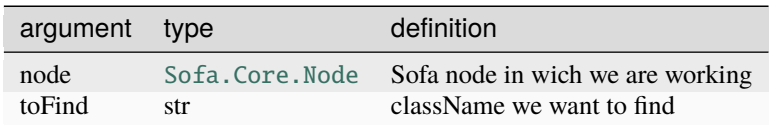

#### **Returns**

results of search in tab

### **mor.utility.sceneCreation.searchPlugin**

#### <span id="page-34-1"></span>searchPlugin(*rootNode*, *pluginName*)

**Search if a plugin if used in a SOFA scene**

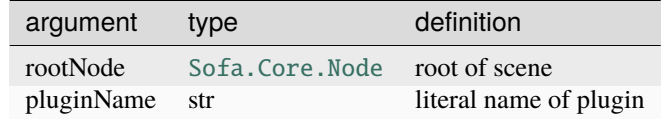

#### **Returns**

found boolean

## <span id="page-35-2"></span><span id="page-35-0"></span>**4.2.3 mor.utility.writeScene**

**Set of functions to create a reusable SOFA component out of a SOFA scene**

## **Functions**

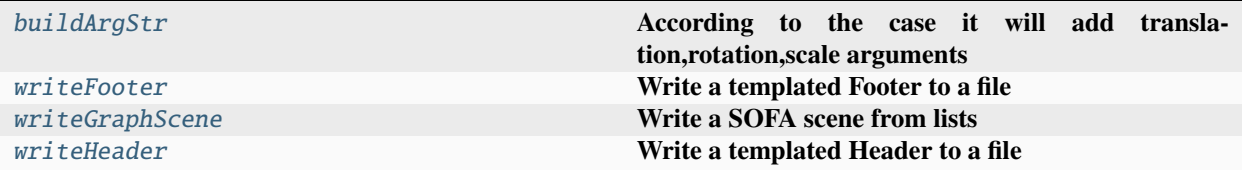

## **mor.utility.writeScene.buildArgStr**

## <span id="page-35-1"></span>buildArgStr(*arg*, *translation=None*)

## **According to the case it will add translation,rotation,scale arguments**

Allowing to move easily in a scene the created component

## **Args:**

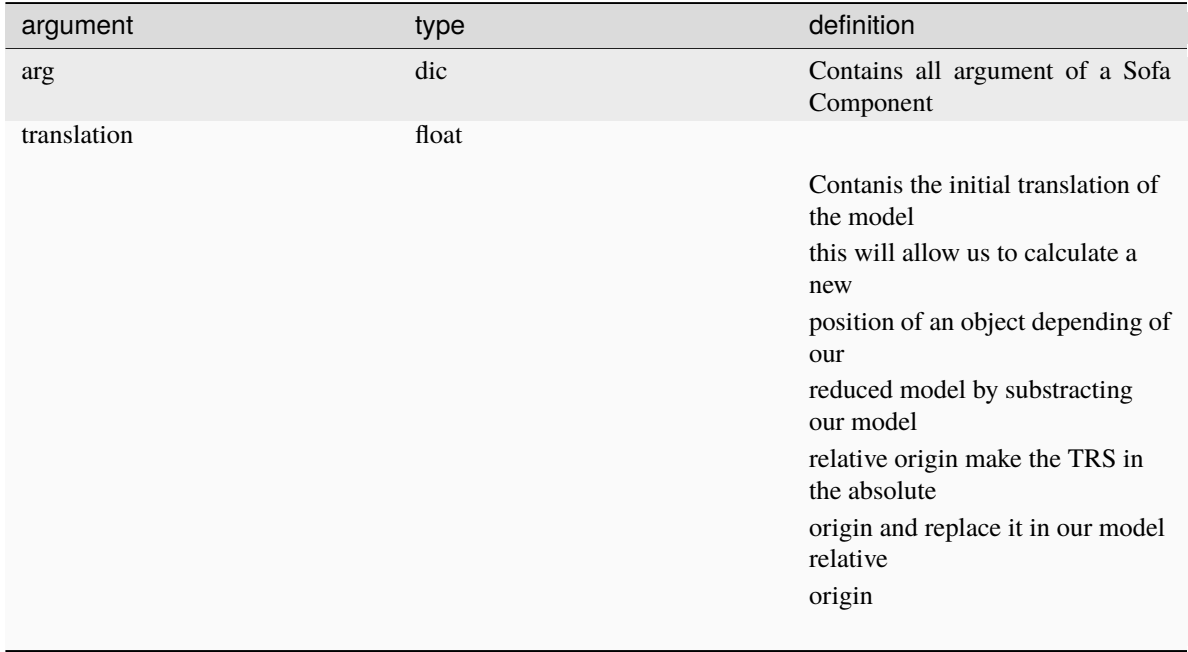

### <span id="page-36-2"></span>**mor.utility.writeScene.writeFooter**

### <span id="page-36-0"></span>writeFooter(*packageName*, *nodeName*, *listplugin*, *dt*, *gravity*)

#### **Write a templated Footer to a file**

This footer will finalize the component created by  $writeHeader \& writeGraphSecure$  $writeHeader \& writeGraphSecure$  allowing the user to test it rapidly while keeping its original root configuration (listplugin/dt/gravity)

### **Args:**

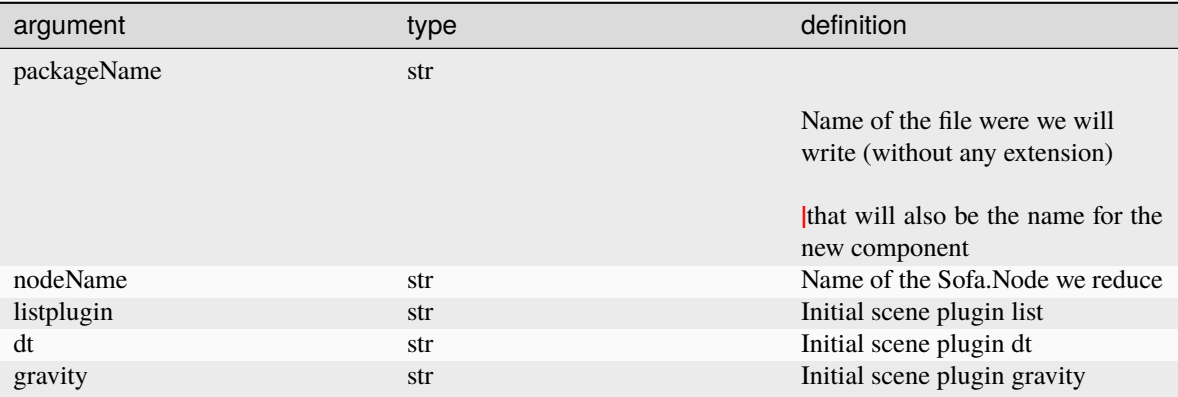

### **mor.utility.writeScene.writeGraphScene**

#### <span id="page-36-1"></span>writeGraphScene(*packageName*, *nodeName*, *myMORModel*, *myModel*)

#### **Write a SOFA scene from lists**

With 2 lists describing the 2 Sofa. Node containing the components for our reduced model, this function will write each component with their initial parameters and clean or add parameters in order to have in the end a reduced model component reusable as a function with arguments as :

```
def MyReducedModel(
                  attachedTo=None,
                  name="MyReducedModel",
                  rotation=[0.0, 0.0, 0.0],
                  translation=[0.0, 0.0, 0.0],
                  scale=[1.0, 1.0, 1.0],
                  surfaceMeshFileName=False,
                  surfaceColor=[1.0, 1.0, 1.0],
                  nbrOfModes=nbrOfModes,
                  hyperReduction=True):
```
**Args:**

<span id="page-37-4"></span>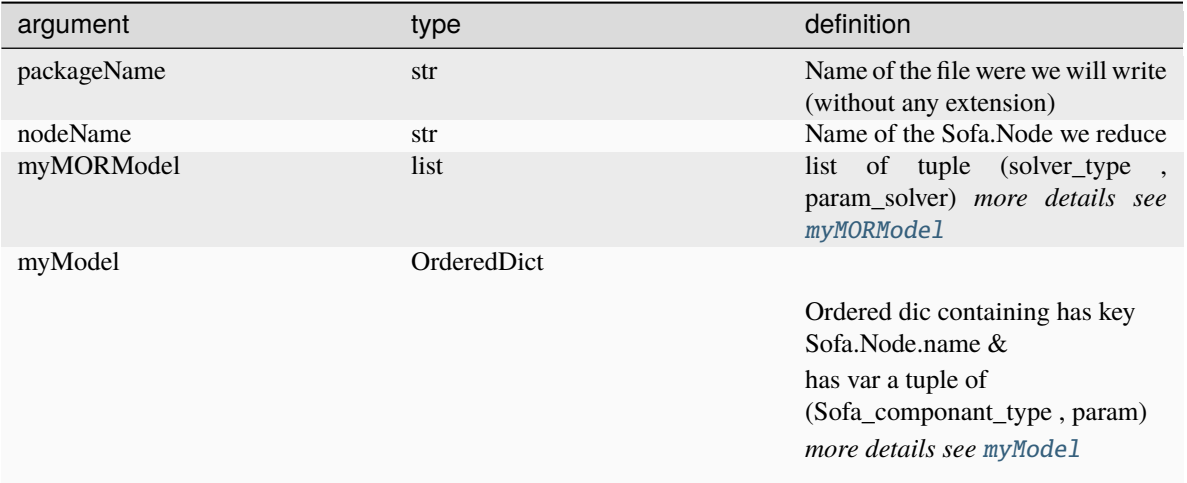

#### **mor.utility.writeScene.writeHeader**

#### <span id="page-37-1"></span>writeHeader(*packageName*, *nbrOfModes*)

#### **Write a templated Header to a file**

**Arg:**

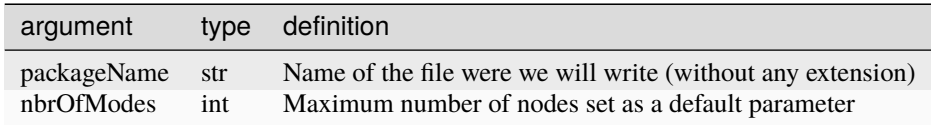

## <span id="page-37-0"></span>**4.3 mor.wrapper**

### **Set of functions to modify the SOFA scene during its construction**

#### **Content:**

[mor.wrapper.replaceAndSave](#page-37-3) **Functions that will be use during wrapping**

## <span id="page-37-3"></span>**4.3.1 mor.wrapper.replaceAndSave**

### **Functions that will be use during wrapping**

**Global Variable**

### forceFieldImplemented

List of ForceField implemented and there associated HyperReduced one This will be use to *swap* forcefield during scene creation with [MORreplace](#page-38-2)

## <span id="page-37-2"></span>myModel

#### **OrderedDict that will contain:**

- <span id="page-38-4"></span>• has key Sofa.node.name
- has items list of tuple (type,argument) each one coresponding to a component

### <span id="page-38-1"></span>myMORModel

list of tuple (type,argument) each one coresponding to a component

#### <span id="page-38-3"></span>pathToUpdate

### <span id="page-38-0"></span>forcefield

### **Methods**

### **Functions**

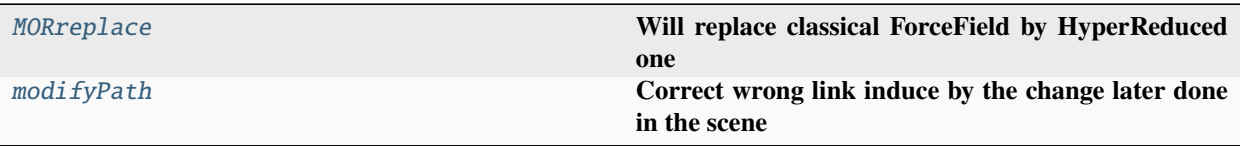

## **mor.wrapper.replaceAndSave.MORreplace**

#### <span id="page-38-2"></span>MORreplace(*node*, *type*, *newParam*, *initialParam*)

## **Will replace classical ForceField by HyperReduced one**

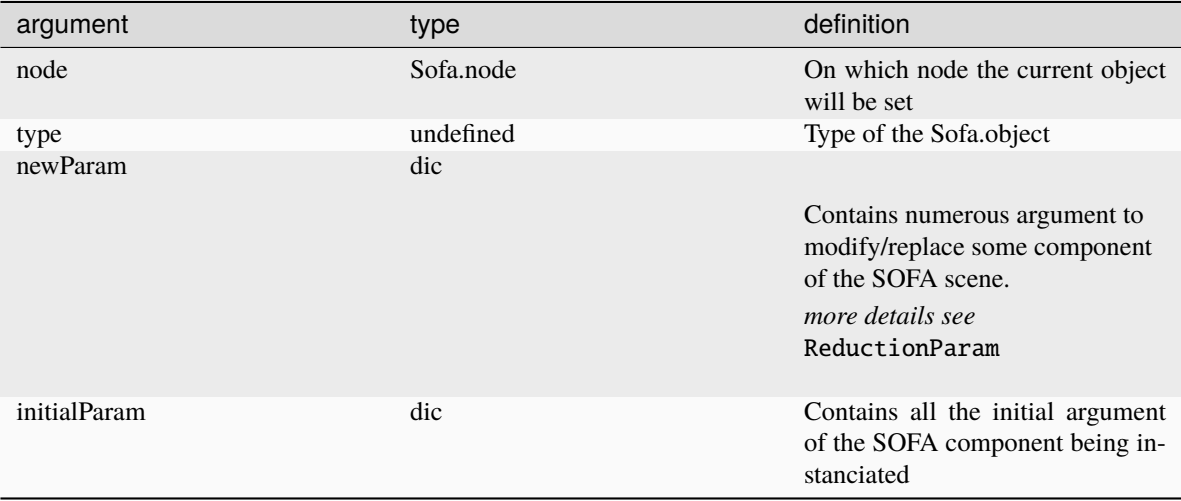

This function work thanks to the stlib.scene.Wrapper of the [STLIB](https://github.com/SofaDefrost/STLIB) SOFA plugin that will call this function BEFORE creating any SOFA component enabling us to replace/modify the SOFA component before its creation

This function will also, if there is *save* in the *newParam* key, save the initial component type & argument into 2 global variable [myModel](#page-37-2) & [myMORModel](#page-38-1) that will be used later by [writeGraphScene](#page-36-1) to create a reusable component.

We *save* our scene here with all the complications it will produce, wrong links (corrected by [modifyPath](#page-39-1)), need to differentiate components from *myModel* that will be moved in *myMORModel*, ect. . . Because this way the component parameters are not polluted by all unnecessary *dataFields* that are initialized during creation.

#### <span id="page-39-4"></span>**mor.wrapper.replaceAndSave.modifyPath**

#### <span id="page-39-1"></span>modifyPath(*currentPath*, *type*, *initialParam*, *newParam*)

#### **Correct wrong link induce by the change later done in the scene**

This step isn't always needed for execution because all the DataLink are made BEFORE we change the scene with [modifyGraphScene](#page-31-3) while the links are all correct (normally). But this way when we will "save" the scene with all the data value the links will be correct.

Also for the links to DATA (@myCoponent.myData) or DataLink poorly implemented if the link is false during initialization this link (string representing the path) will be lost and won't be tried again during bwdInit.

To correct that, we need to update after our scene modification, the changed links. We do that with [pathToUpdate](#page-38-3)

#### **User Interface library**

[gui](#page-39-0) **Set of class/functions used to created the MOR GUI**

## <span id="page-39-0"></span>**4.4 mor.gui**

**Set of class/functions used to created the MOR GUI**

**Content:**

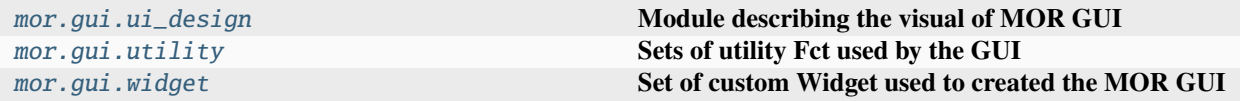

## <span id="page-39-2"></span>**4.4.1 mor.gui.ui\_design**

**Module describing the visual of MOR GUI**

#### **Classes**

Ui\_MainWindow()

## <span id="page-39-3"></span>**4.4.2 mor.gui.utility**

**Sets of utility Fct used by the GUI**

## **Functions**

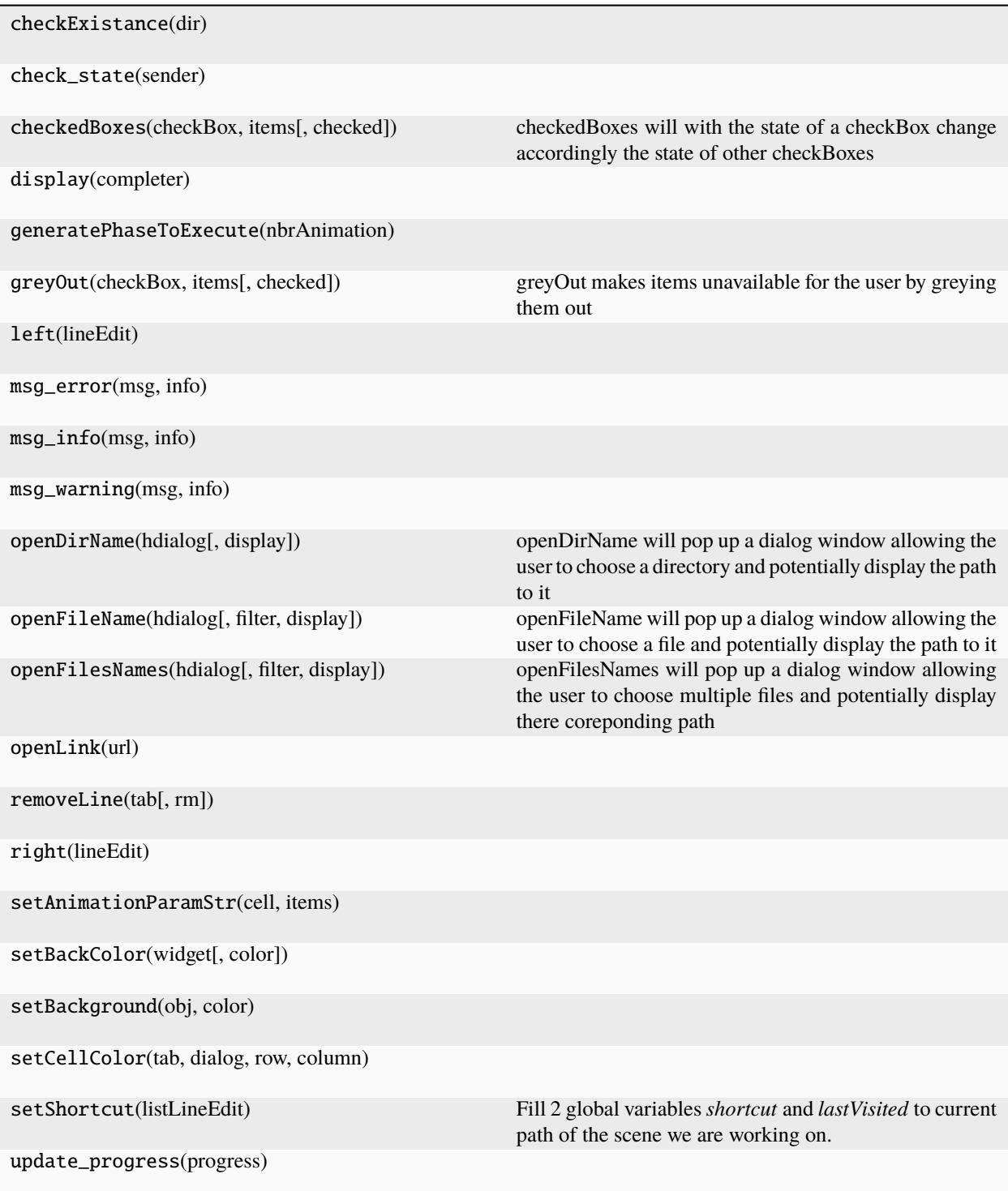

## <span id="page-41-1"></span><span id="page-41-0"></span>**4.4.3 mor.gui.widget**

**Set of custom Widget used to created the MOR GUI**

**Content:**

## **CHAPTER**

## **FIVE**

## **INDICES AND TABLES**

- <span id="page-42-0"></span>• genindex
- modindex
- search

## **PYTHON MODULE INDEX**

## <span id="page-44-0"></span>m

mor, [21](#page-24-2) mor.animation, [21](#page-24-1) mor.animation.shakingAnimations, [22](#page-25-1) mor.gui, [36](#page-39-0) mor.gui.ui\_design, [36](#page-39-2) mor.gui.utility, [36](#page-39-3) mor.gui.widget, [38](#page-41-0) mor.utility, [24](#page-27-0) mor.utility.graphScene, [24](#page-27-2) mor.utility.sceneCreation, [26](#page-29-0) mor.utility.writeScene, [32](#page-35-0) mor.wrapper, [34](#page-37-0) mor.wrapper.replaceAndSave, [34](#page-37-3)

## **INDEX**

## <span id="page-46-0"></span>A

addAnimation() (*in module mor.utility.sceneCreation*), [26](#page-29-2) addPlugin() (*in module mor.utility.sceneCreation*), [27](#page-30-1)

## B

buildArgStr() (*in module mor.utility.writeScene*), [32](#page-35-2)

## C

createDebug() (*in module mor.utility.sceneCreation*), [28](#page-31-4)

## D

defaultShaking() (*in module mor.animation.shakingAnimations*), [22](#page-25-3) dumpGraphScene() (*in module mor.utility.graphScene*), [25](#page-28-3)

## F

forcefield (*in module mor.wrapper.replaceAndSave*), [35](#page-38-4) forceFieldImplemented (*in module mor.wrapper.replaceAndSave*), [34](#page-37-4)

## G

getContainer() (*in module mor.utility.sceneCreation*), [28](#page-31-4) getGraphScene() (*in module mor.utility.graphScene*), [25](#page-28-3) getNodeSolver() (*in module mor.utility.sceneCreation*), [28](#page-31-4)

## I

importScene() (*in module mor.utility.graphScene*), [25](#page-28-3)

## M

modifyGraphScene() (*in module mor.utility.sceneCreation*), [28](#page-31-4) modifyPath() (*in module mor.wrapper.replaceAndSave*), [36](#page-39-4) module

mor, [21](#page-24-3) mor.animation, [21](#page-24-3) mor.animation.shakingAnimations, [22](#page-25-3) mor.gui, [36](#page-39-4) mor.gui.ui\_design, [36](#page-39-4) mor.gui.utility, [36](#page-39-4) mor.gui.widget, [38](#page-41-1) mor.utility, [24](#page-27-3) mor.utility.graphScene, [24](#page-27-3) mor.utility.sceneCreation, [26](#page-29-2) mor.utility.writeScene, [32](#page-35-2) mor.wrapper, [34](#page-37-4) mor.wrapper.replaceAndSave, [34](#page-37-4) mor module, [21](#page-24-3) mor.animation module, [21](#page-24-3) mor.animation.shakingAnimations module, [22](#page-25-3) mor.gui module, [36](#page-39-4) mor.gui.ui\_design module, [36](#page-39-4) mor.gui.utility module, [36](#page-39-4) mor.gui.widget module, [38](#page-41-1) mor.utility module, [24](#page-27-3) mor.utility.graphScene module, [24](#page-27-3) mor.utility.sceneCreation module, [26](#page-29-2) mor.utility.writeScene module, [32](#page-35-2) mor.wrapper module, [34](#page-37-4) mor.wrapper.replaceAndSave module, [34](#page-37-4) MORreplace() (*in module mor.wrapper.replaceAndSave*), [35](#page-38-4) myModel (*in module mor.wrapper.replaceAndSave*), [34](#page-37-4)

myMORModel (*in module mor.wrapper.replaceAndSave*), [35](#page-38-4)

## P

pathToUpdate (*in module mor.wrapper.replaceAndSave*), [35](#page-38-4)

## R

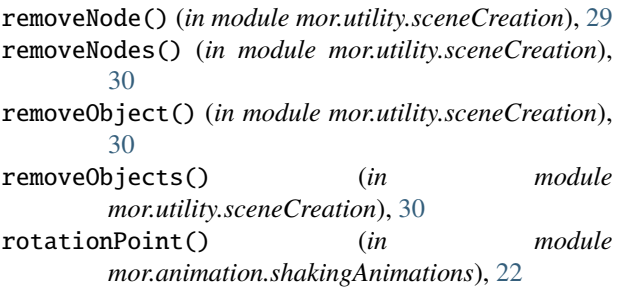

## S

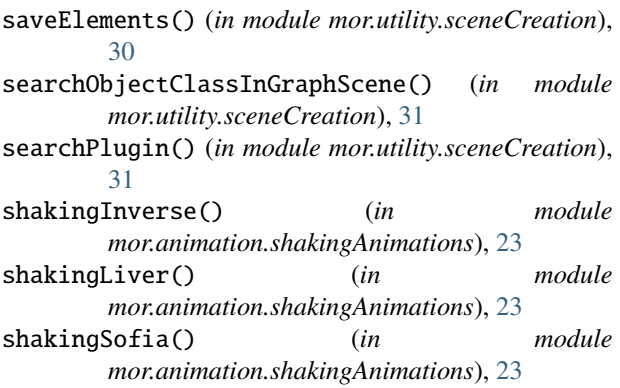

## U

upDateValue() (*in module mor.animation.shakingAnimations*), [24](#page-27-3)

## W

writeFooter() (*in module mor.utility.writeScene*), [33](#page-36-2) writeGraphScene() (*in module mor.utility.writeScene*), [33](#page-36-2)

writeHeader() (*in module mor.utility.writeScene*), [34](#page-37-4)